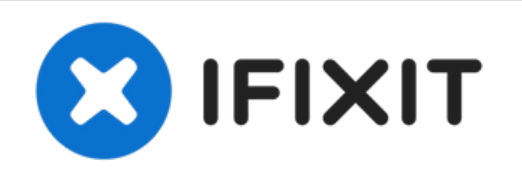

# **iMac Intel 21.5" EMC 2544** のロジックボードの 交換

# iMac Intel 21.5" EMC 2544 のロジックボードを交換します。

作成者: Sam Goldheart

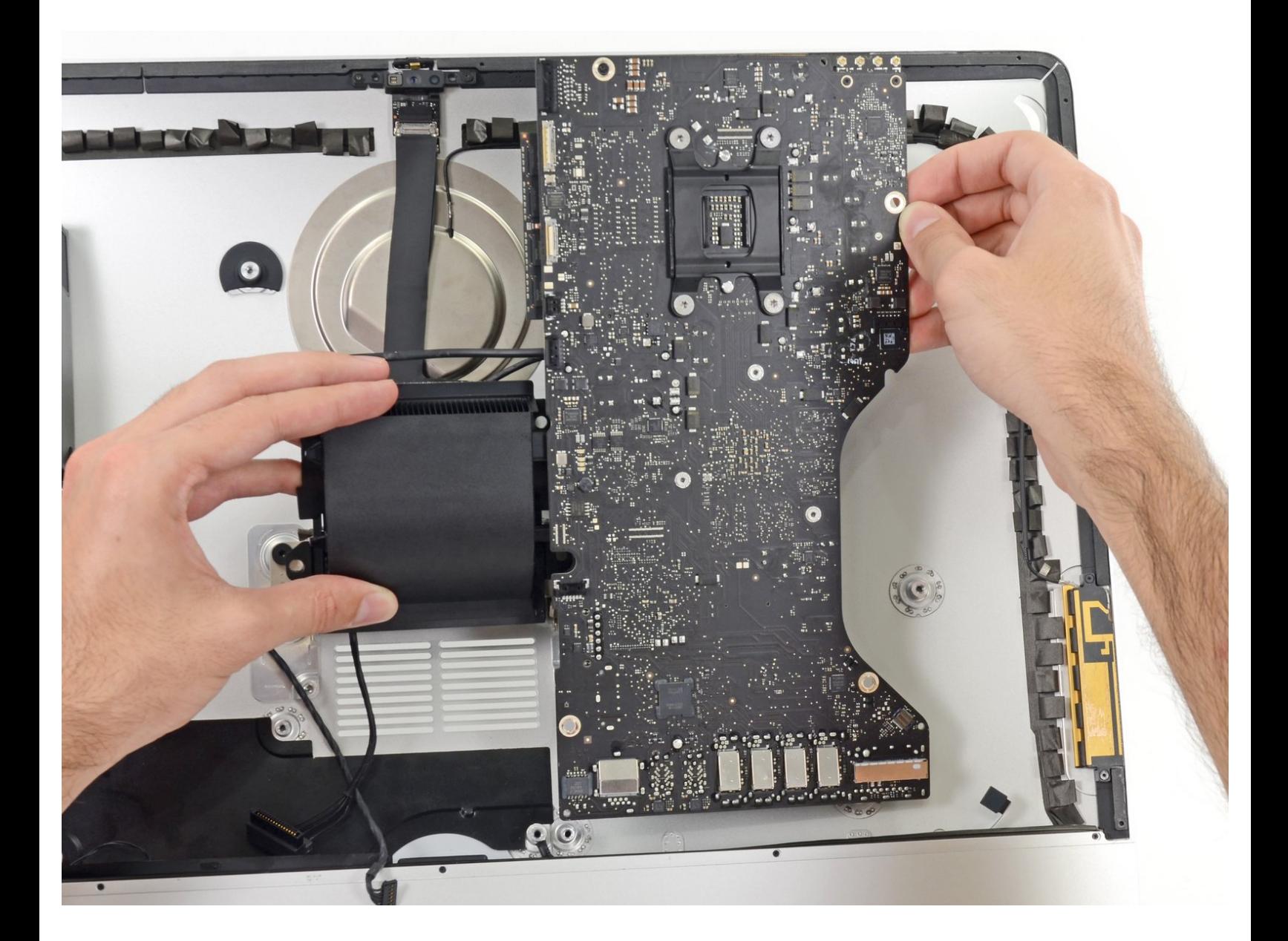

ã"ã®æ–‡æ<sub>'</sub>,ã<sup>-</sup>2022-04-14 01:15:23 AM (MST)ã«ä½œæ^ã•ã,Œã¾ã––ãŸã€,

# はじめに

ロジックボードを交換する際にはこのガイドをご利用ください。

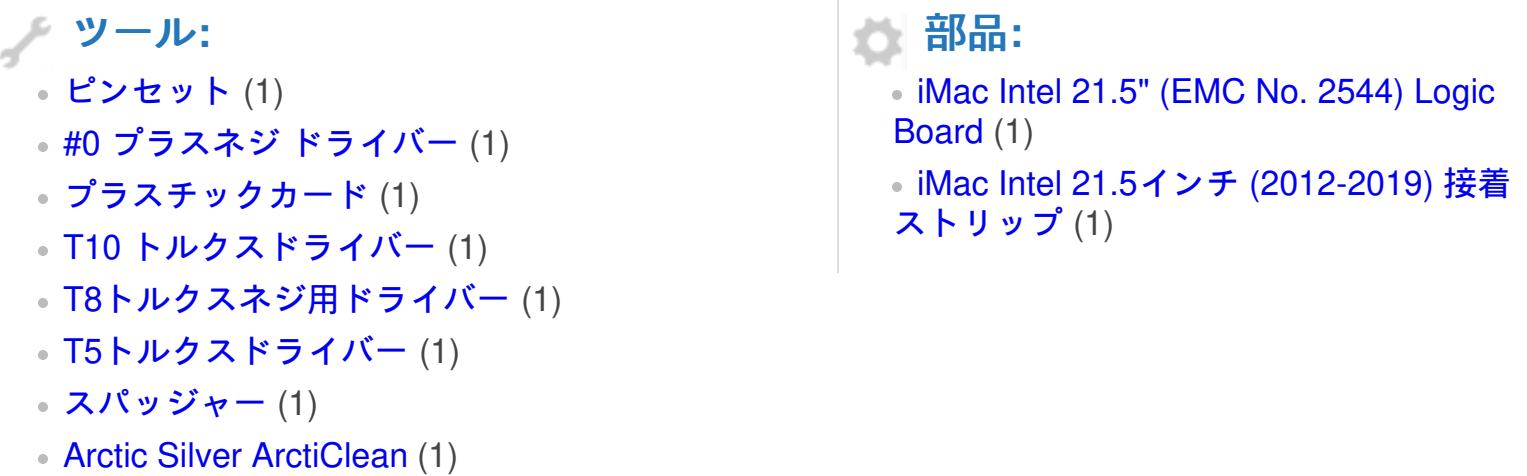

```
放熱グリス (1)
```
ã"ã®æ–‡æ<sub>'</sub>,ã<sup>-</sup>2022-04-14 01:15:23 AM (MST)ã«ä½œæ^ã•ã,Œã¾ã—ãŸã€,

## 手順 **1 —** ディスプレイ

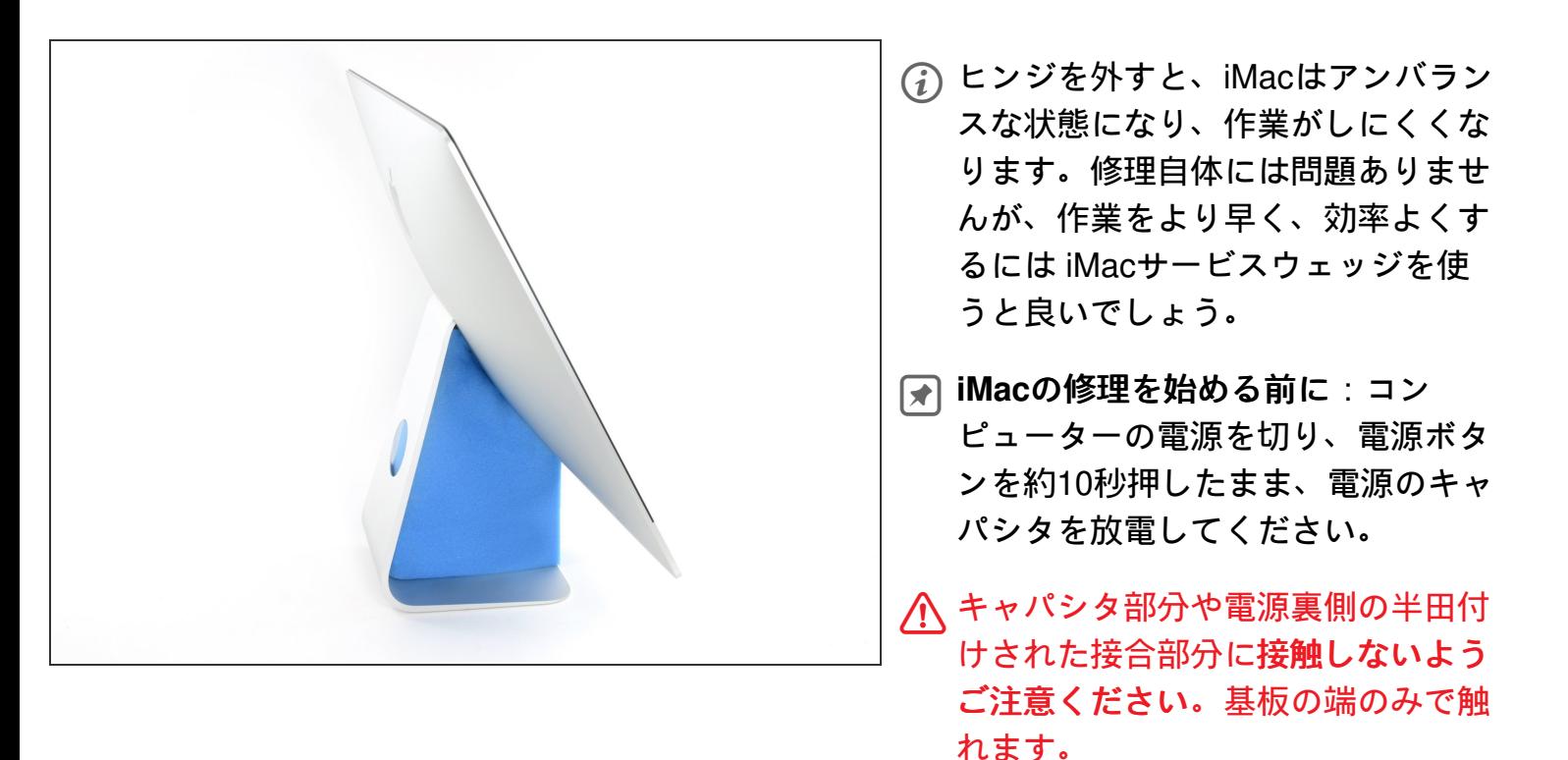

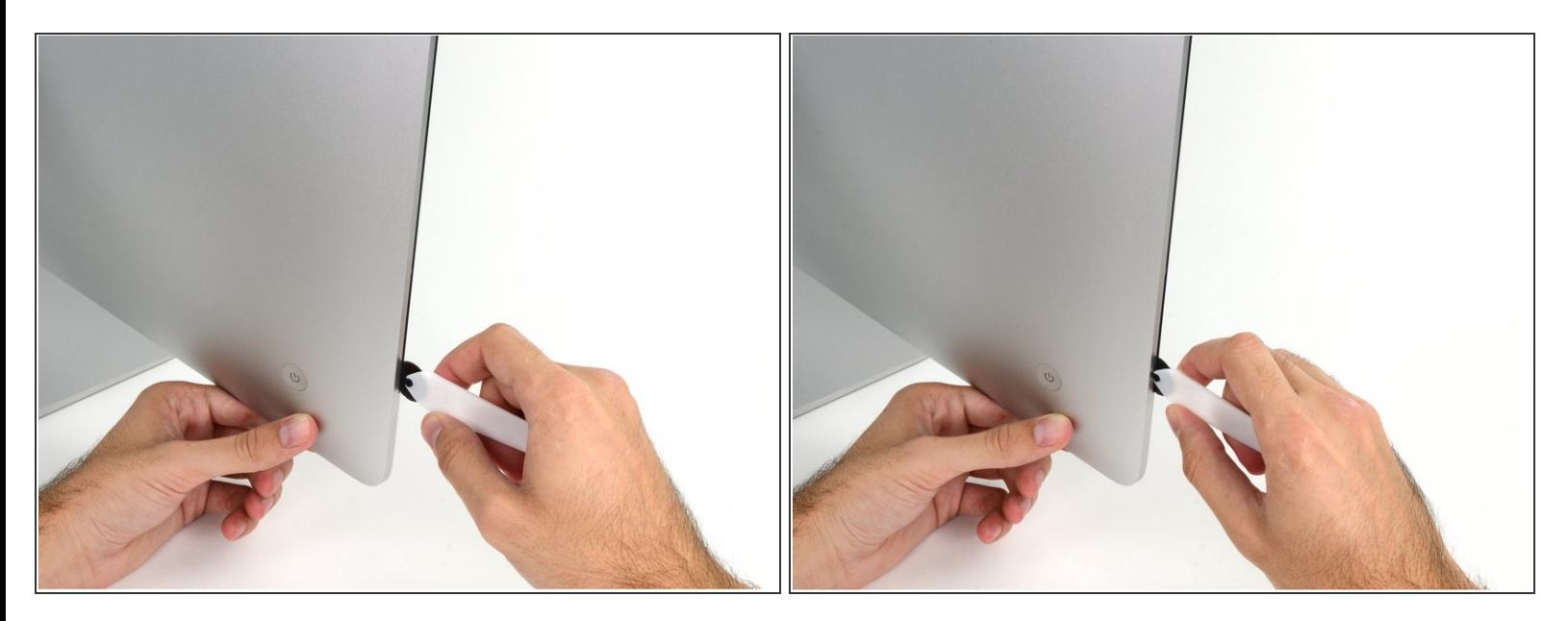

- パワーボタン付近のディスプレイ左側からiMac開口ツールをガラスパネルとリア筐体の間に差し 込み、作業を始めます。
- iMac開口ツール上の回転軸を押し込んでもディスプレイの奥深くまで届きません。もし異なる ツールを使用する場合、ディスプレイから9.5mm以上は差し込まないでください。それ以上深く 差し込むと、アンテナケーブルに深刻なダメージを与えてしまいます。

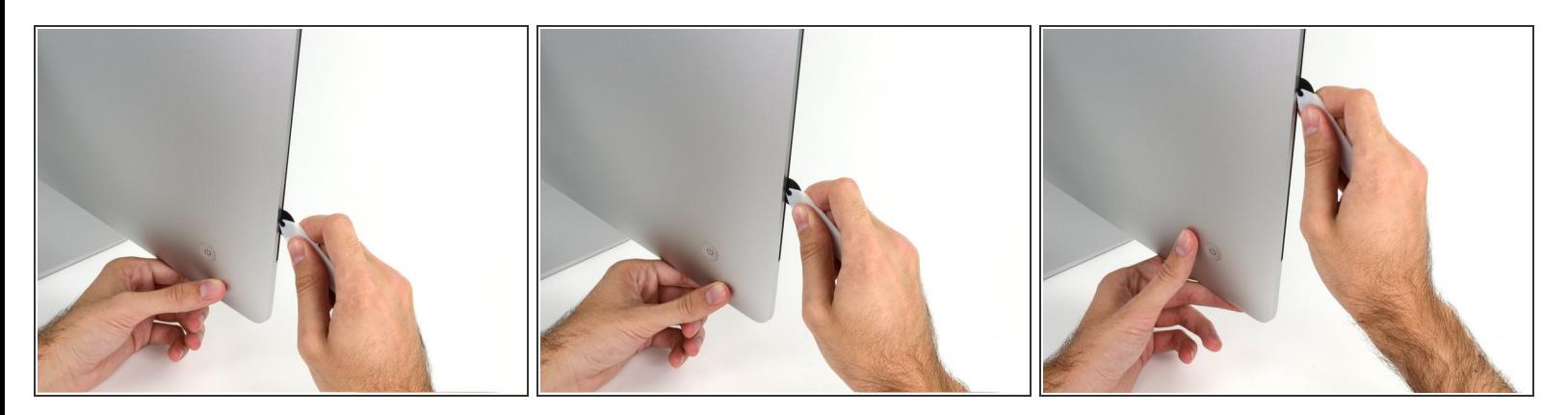

- ピザカッターのようにツールを使いますー隙間に沿ってスライスしながら、フォーム製接着剤を 切り込んでください。
- カット用の車輪の裏の持ち手をしっかり持って内側に押し込んでください。もし外向きに引っ張 ると車輪がハンドルから外れてしまいます。
- ツールをディスプレイの左側に沿って下側から上部に向けてスライスします。

#### 手順 **4**

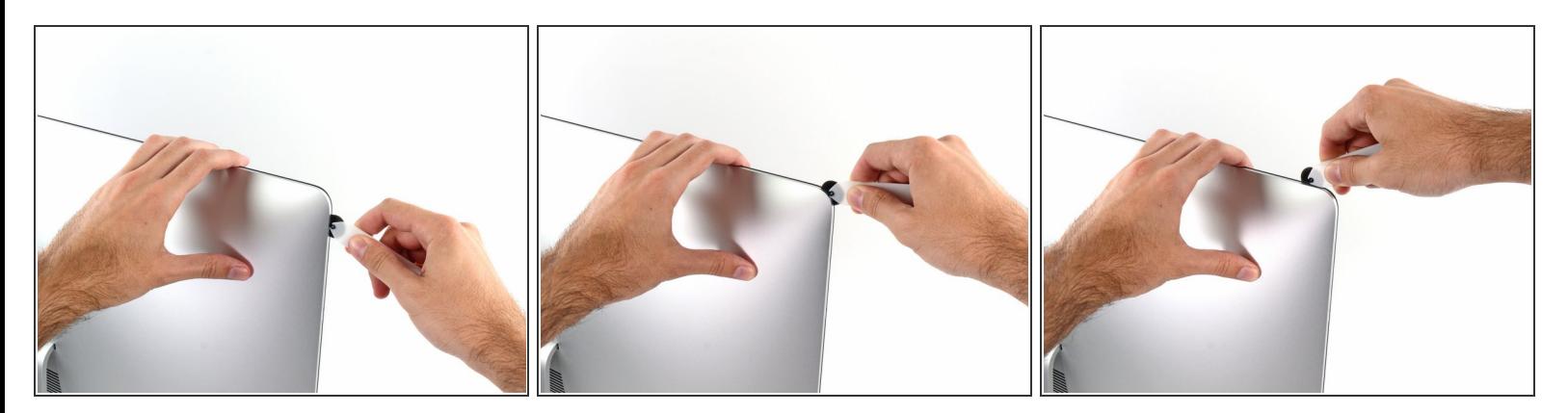

左側コーナー上部周辺までスライスします。

ã"ã®æ–‡æ<sub>'</sub>,ã<sup>-</sup>2022-04-14 01:15:23 AM (MST)ã«ä½œæ^ã•ã,Œã¾ã–ãŸã€,

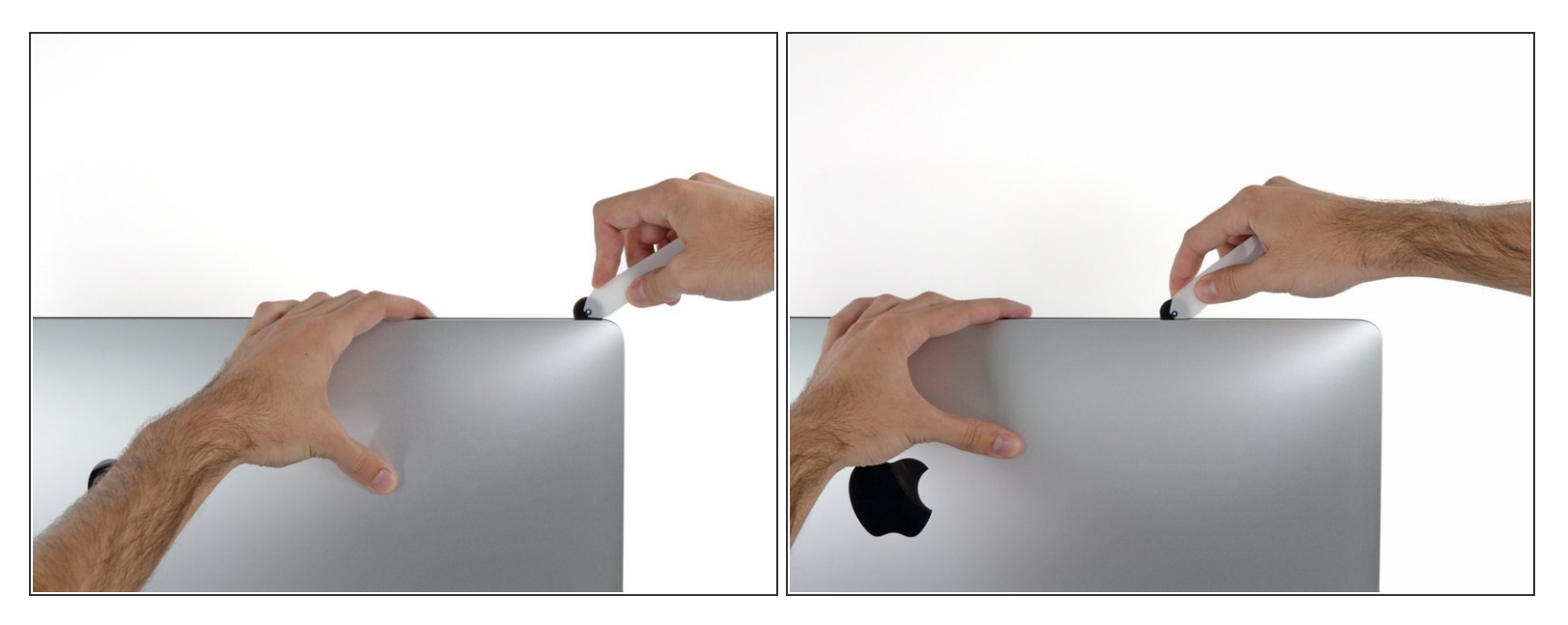

ディスプレイ上部左側からスライスします。

## 手順 **6**

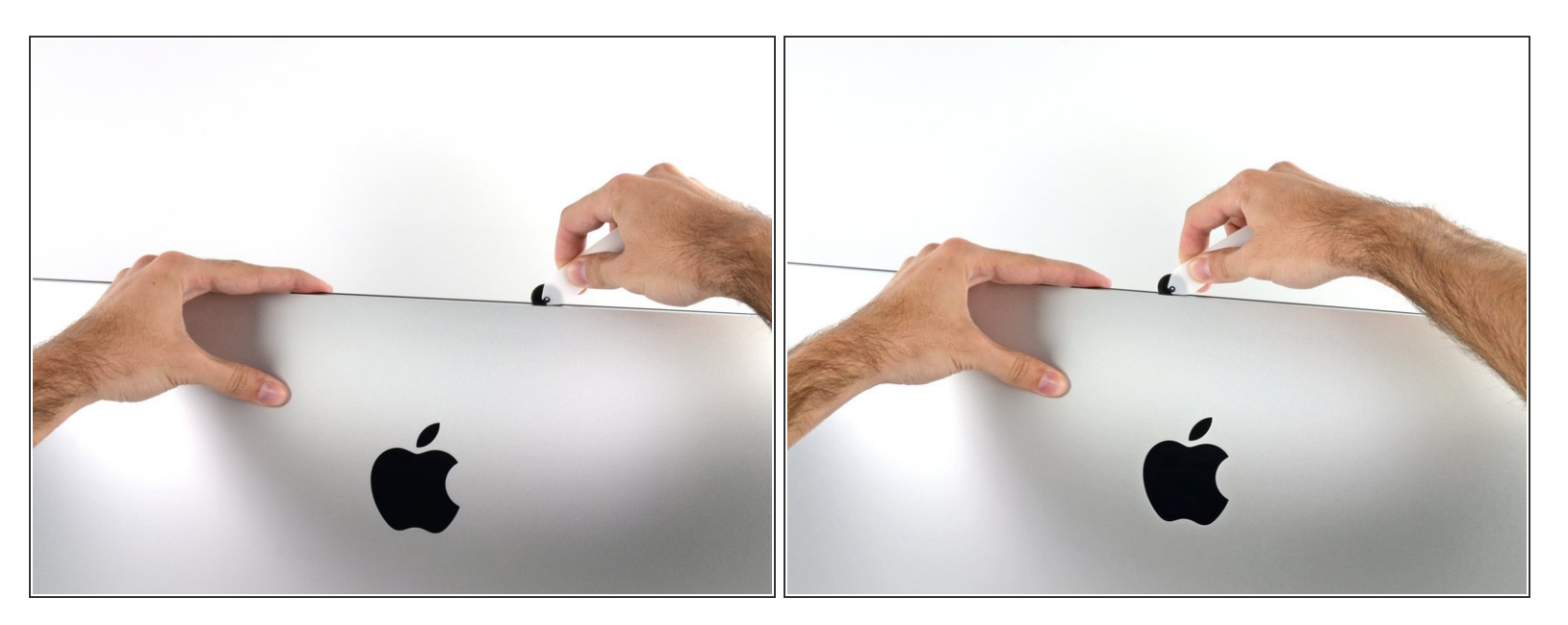

- ディスプレイ上部に沿って開口ツールをスライスします。
- すでにスライスした箇所も接着剤が完全に切断されているか確認するため、複数回に渡って前後 にスライスしてください。

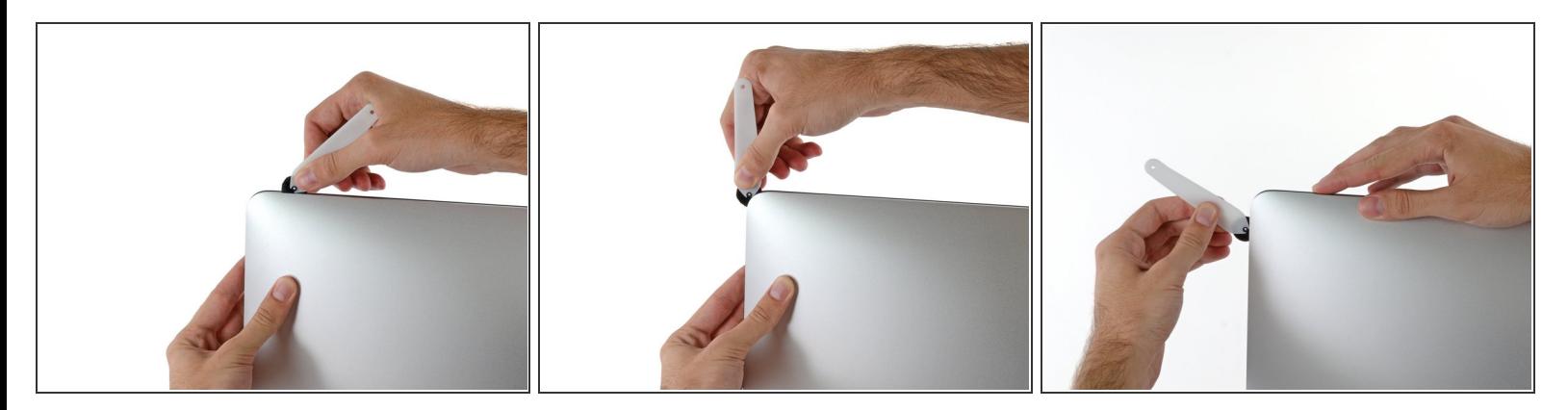

● ディスプレイ上部の右側コーナー周辺までツールをスライスします。

## 手順 **8**

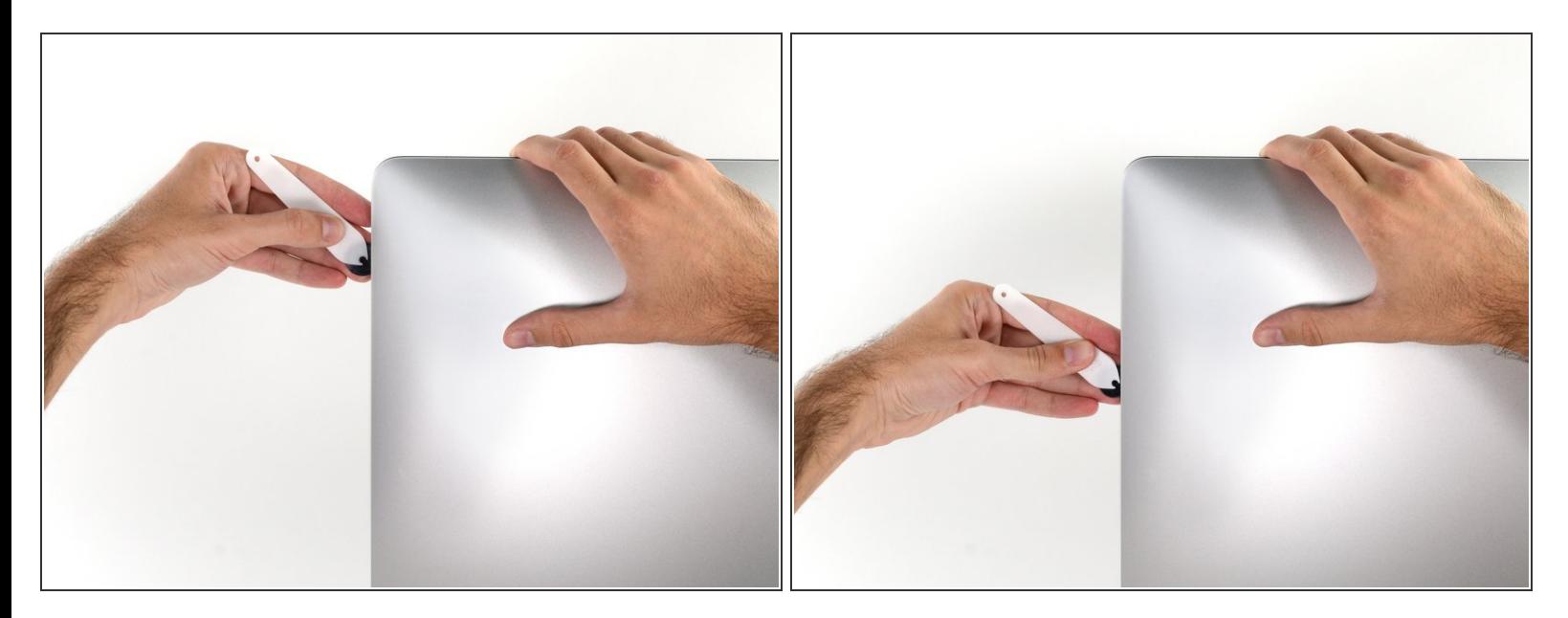

ディスプレイの右側に沿ってツールを上部から下側に向けてスライドします。

ã"ã®æ–‡æ<sub>'</sub>,ã<sup>-</sup>2022-04-14 01:15:23 AM (MST)ã«ä½œæ^ã•ã,Œã¾ã—ãŸã€,

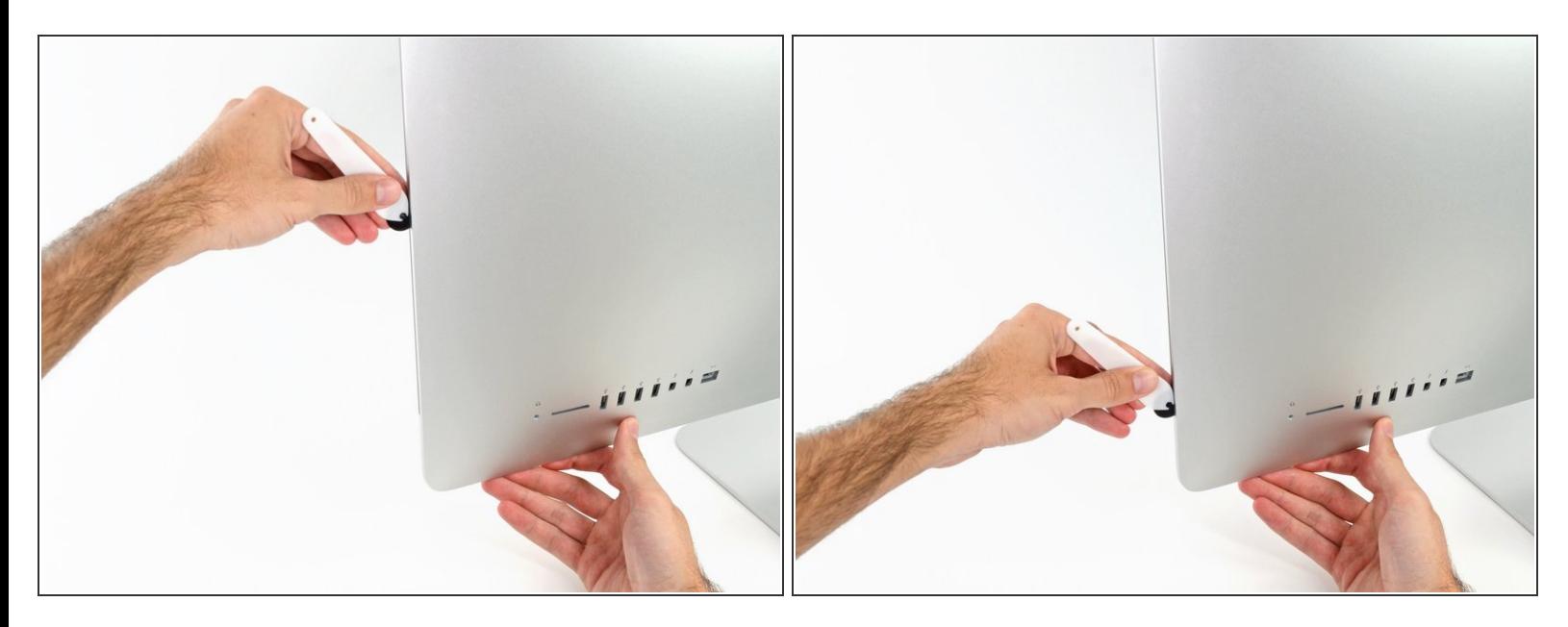

- ディスプレイ右側の下部まで開口ツールをスライスさせてここで作業を終えます。
- ここでもう一度、ディスプレイ全体に沿って開口ツールをスライスさせ、接着剤をスライスでき たか確認しましょう。

ã"ã®æ–‡æ<sub>'</sub>,ã<sup>-</sup>2022-04-14 01:15:23 AM (MST)ã«ä½œæ^ã•ã,Œã¾ã––ãŸã€,

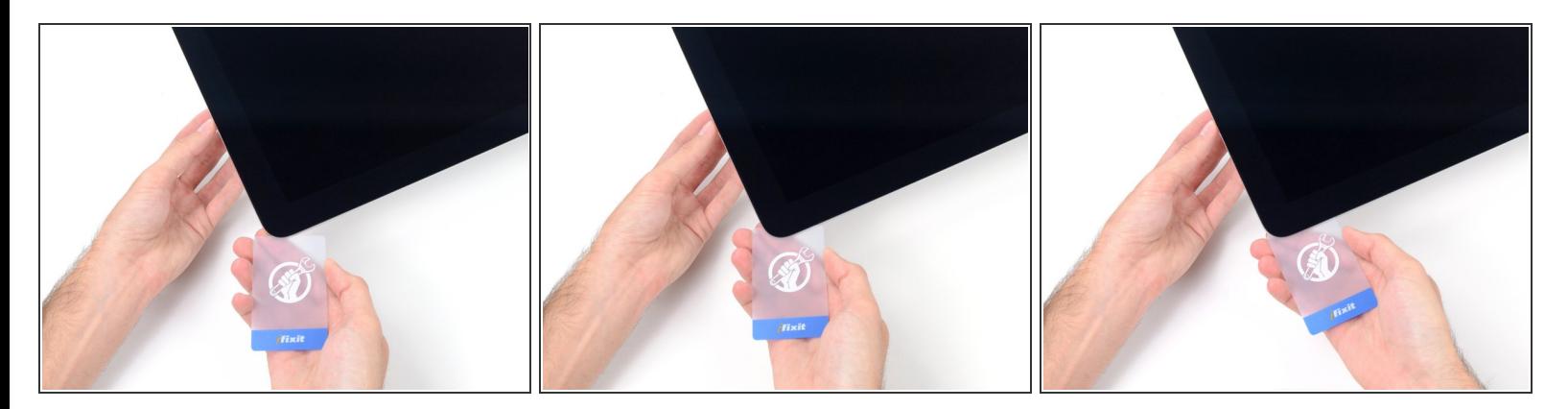

- 開口ツールがディスプレイ上の接着剤の大部分を切断できても、ディスプレイはわずかにケース に装着されたままです。残りの接着剤から完全に乖離するため、プラスチックカードを使用して ください。
- iMacのフロント側を上向きにしてテーブル上に置いてください。
- iMac右側の上部から、ディスプレイとフレームの間にプラスチックカードを差し込みます。
- 9.5mm以上はプラスチックカードを差し込まないでください。内部コンポーネントにダメージを 与えてしまいます。

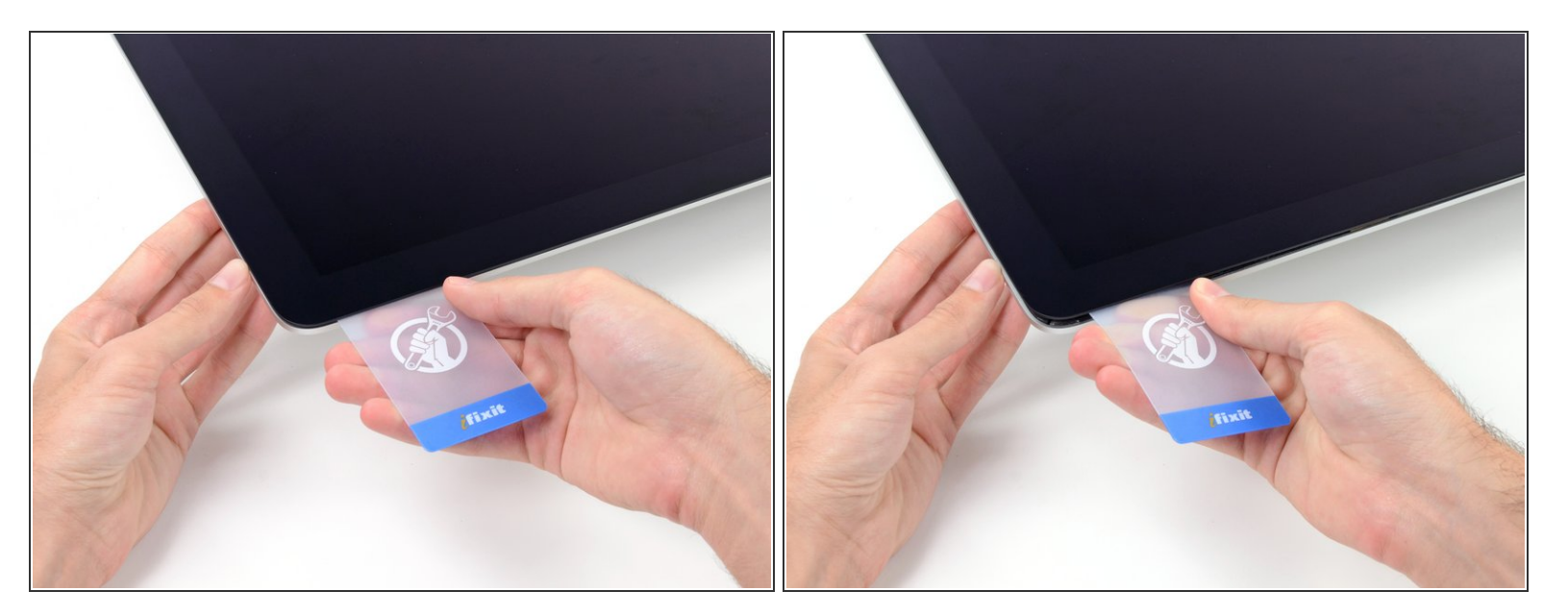

- ディスプレイとフレームの間に隙間を作るように、丁寧にプラスチックを外側に向けてひねりま す。
- **ディスプレイのガラスに圧力がかからないように注意しながら、ゆっくりと動かします。約6mm** 程度の隙間ができれば十分です。

#### 手順 **12**

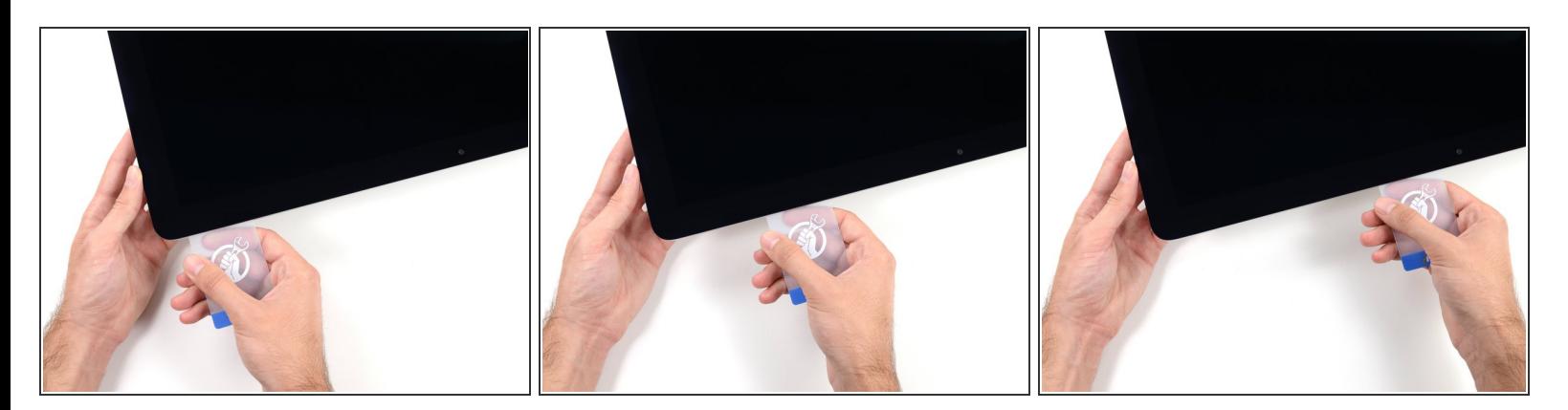

- **残りの接着剤を乖離させながら、iMacの上部右側コーナーからディスプレイ中央に向けてプラス** チックカードをスライドします。
- iSightカメラ手前で止めてください。これ以上進むとダメージを与えてしまいます。

ã"ã®æ–‡æ<sub>'</sub>,ã<sup>-</sup>2022-04-14 01:15:23 AM (MST)ã«ä½œæ^ã•ã,Œã¾ã––ãŸã€,

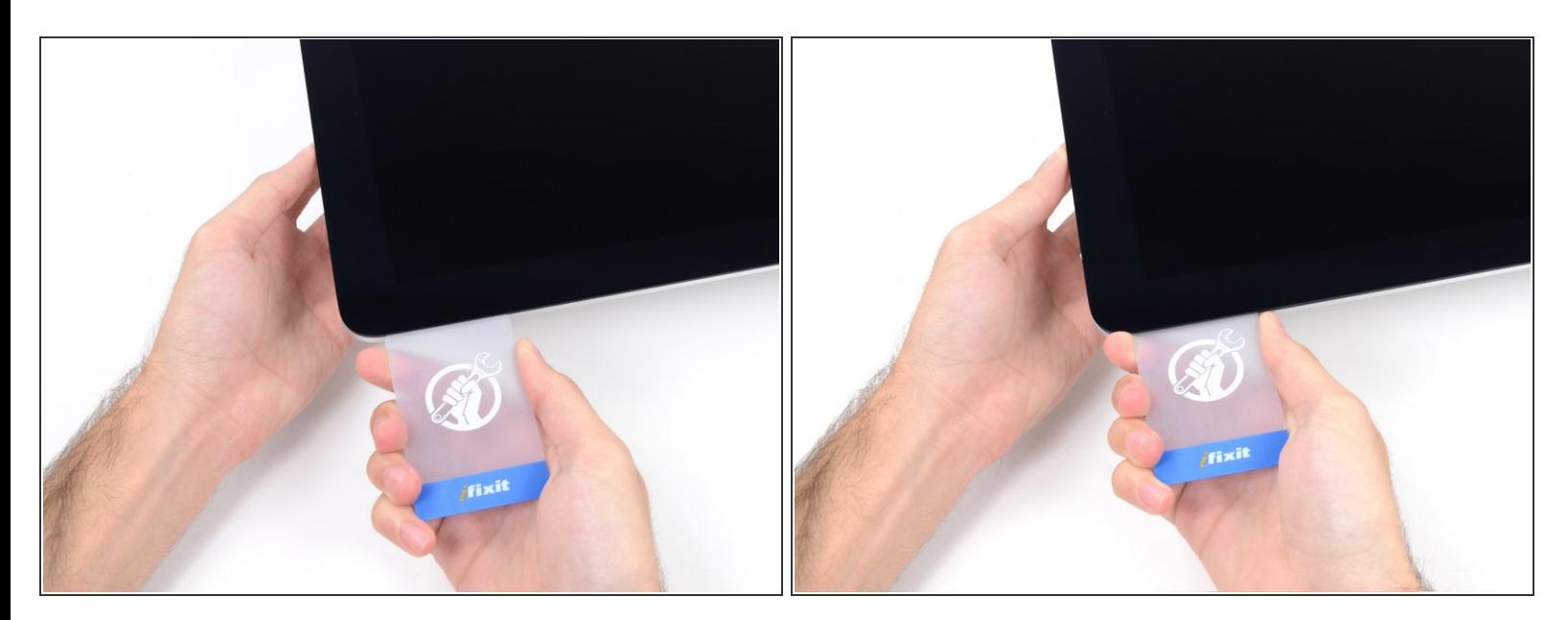

接着剤が再装着するのを防ぐため、ディスプレイ上部右側コーナー付近にプラスチックカードを 差し込んだままにします。

#### 手順 **14**

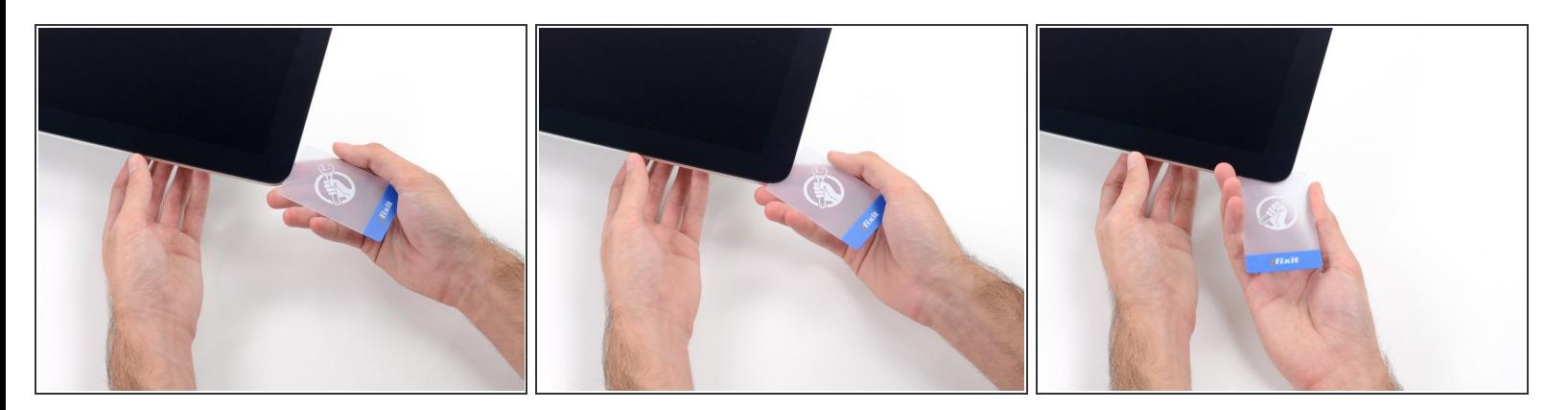

● 2枚目のプラスチックカードをiMac上部左側付近のディスプレイとフレームの隙間に差し込みま す。

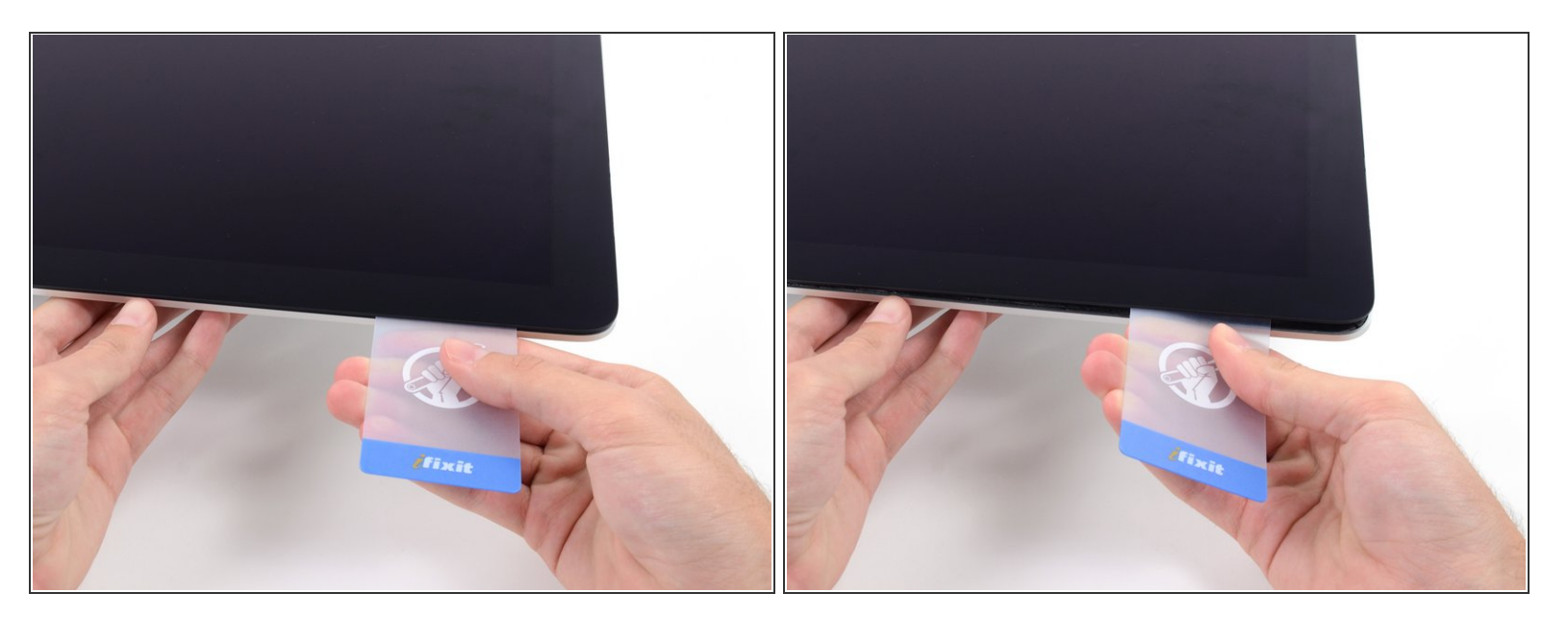

- ゆっくりとカードを上向きにツイストして、ディスプレイとフレームの間の隙間を広げます。
- 反対側も同様に、接着剤が乖離するようにゆっくりとツイストします。ディスプレイのガラスに 余分な圧力がかからないようご注意ください。

#### 手順 **16**

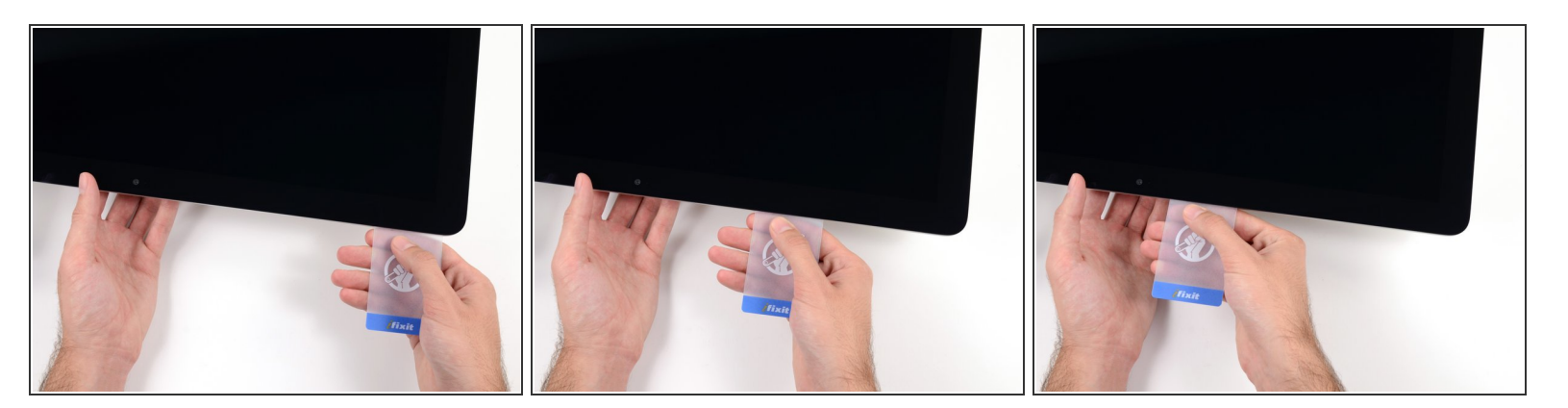

プラスチックカードを中央に向けてゆっくりとスライドして、iSightカメラの手前で止めます。

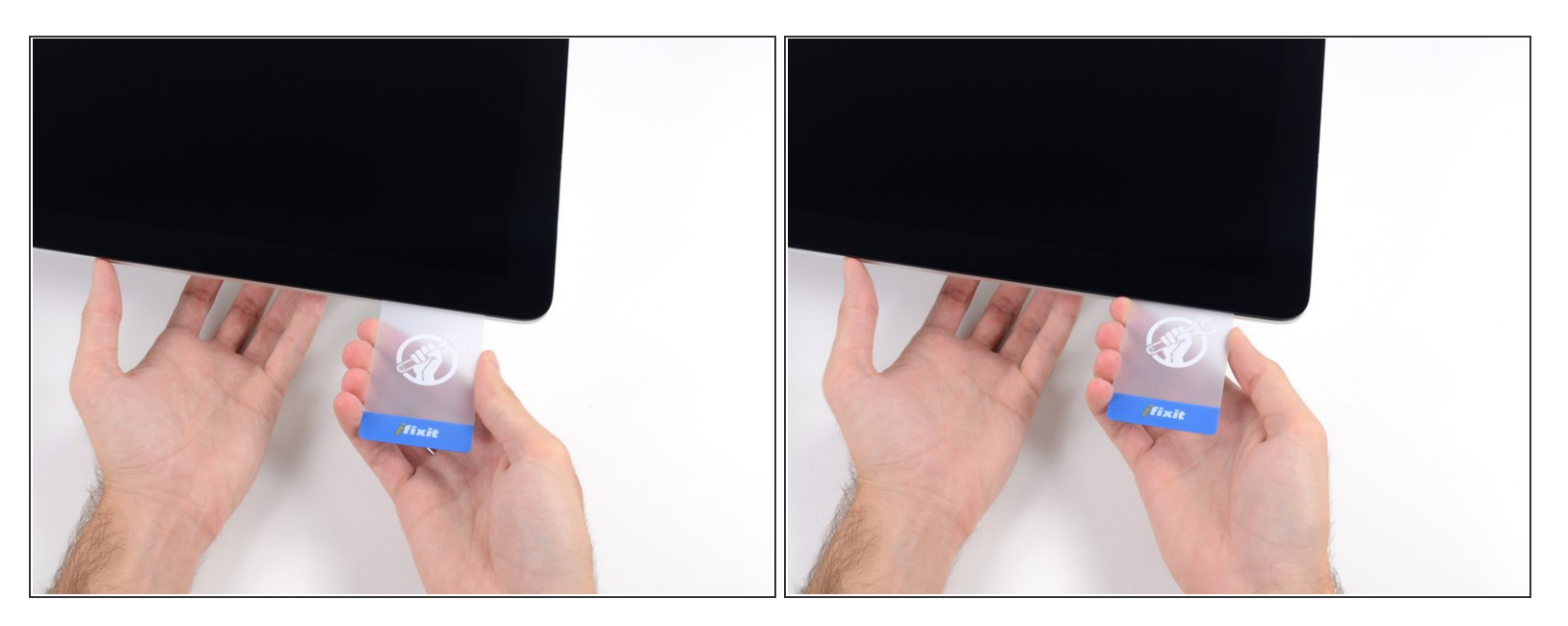

#### プラスチックカードを左側上部コーナーの裏側に差し込みます。

#### 手順 **18**

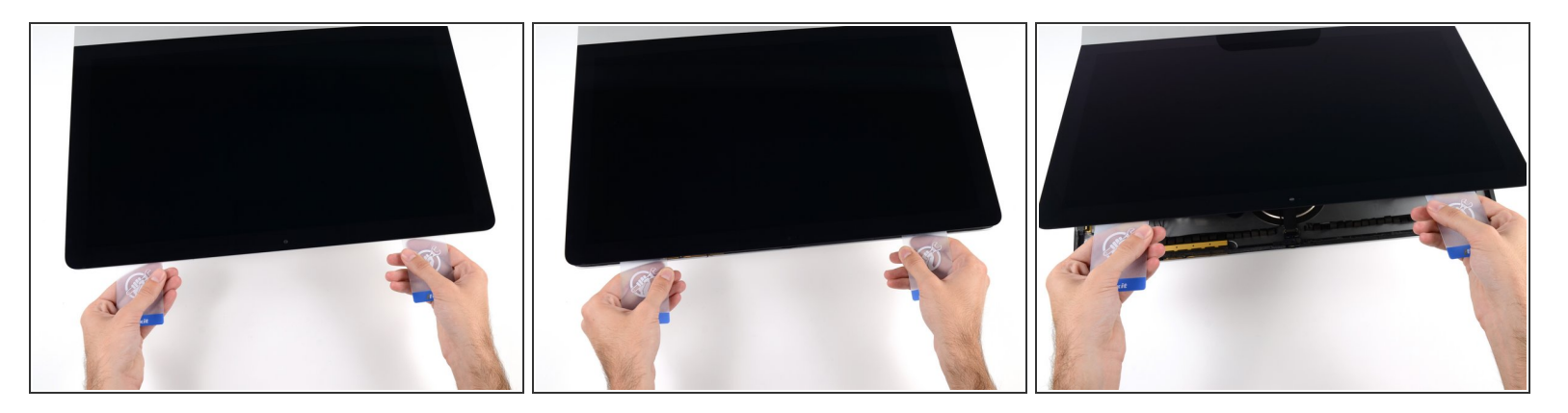

- コーナー付近に差し込んだ2枚のプラスチックカードを手に取り、ディスプレイとケースの間の隙 間を広げるようにカードを外側に向けてツイストします。
- もし接着剤が剥がれていない箇所がある場合はツイスト作業を止めて、どちらかのカードを使っ て接着剤を切断します。
- フレームからディスプレイ上部を持ち上げます。

## 約5cm程度しかディスプレイを持ち上げないでください。ディスプレイデータケーブルやパワー ケーブルが基板に接続されたままの状態です。

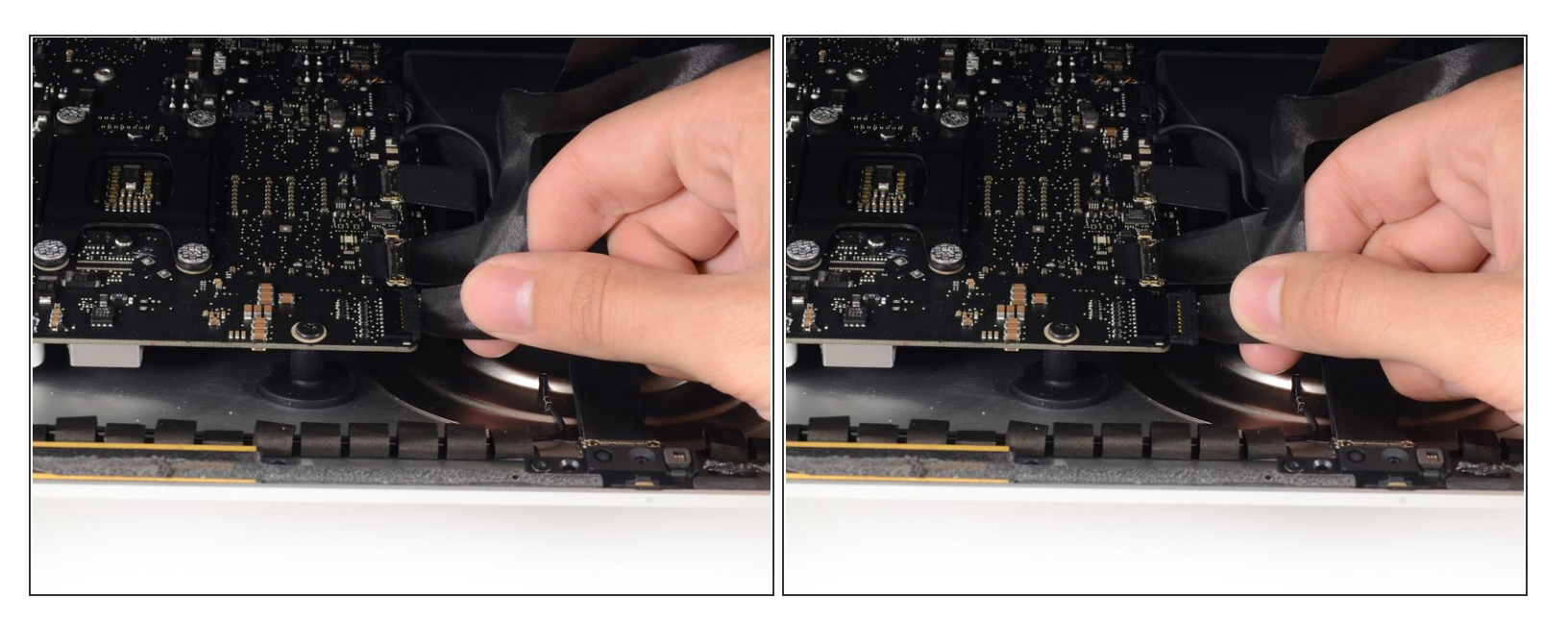

- 手でディスプレイのパワーケーブルの接続を外します。ケーブルをプラスチックタブから引っ 張っているか確認してください。色のついたワイヤを引っ張らないでください。
- コネクタに簡単にアクセスできるようディスプレイを持ち上げますが、ケーブルを伸ばしすぎて 接続部分にストレスを与えないようご注意ください。(約20cm程度)

#### 手順 **20**

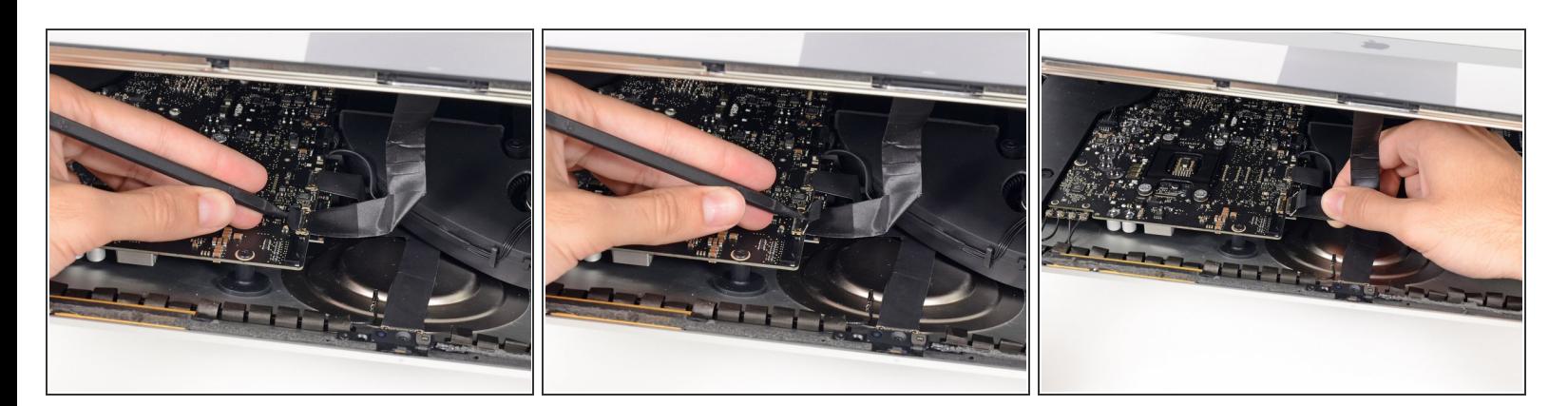

- スパッジャーの先端を使って、ディスプレイデータケーブル上のメタル製固定ブラケットを裏返 します。
- 丁寧にディスプレイデータケーブルを基板上のソケットから引っ張ります。

# ディスプレイデーターケーブルのコネクターをソケットからまっすぐ引いてください。

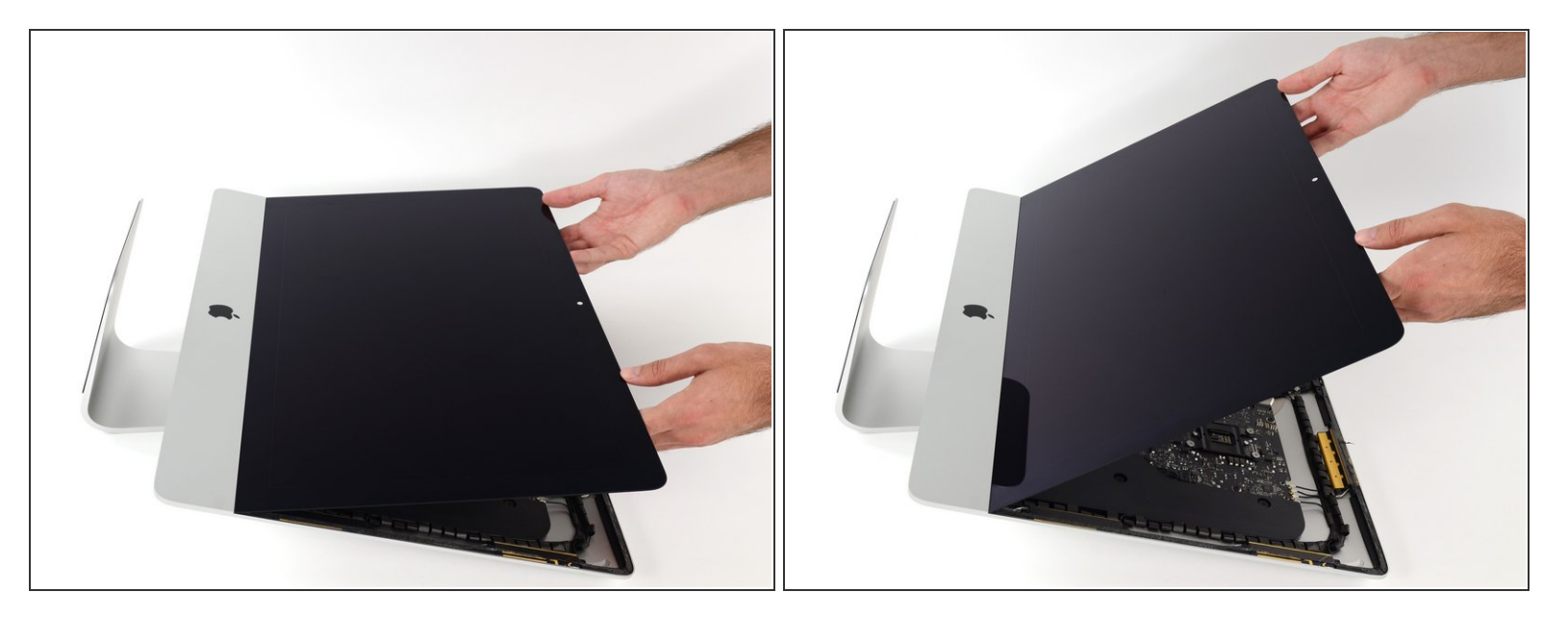

- ディスプレイを左右均等に持ち上げます。
- この時点でディスプレイ底に沿って接着ストリップがまだ付いています。これがヒンジのように フレームとディスプレイを固定しています。ディスプレイを上下に数回揺らすと、この接着スト リップを緩めることができます。

#### 手順 **22**

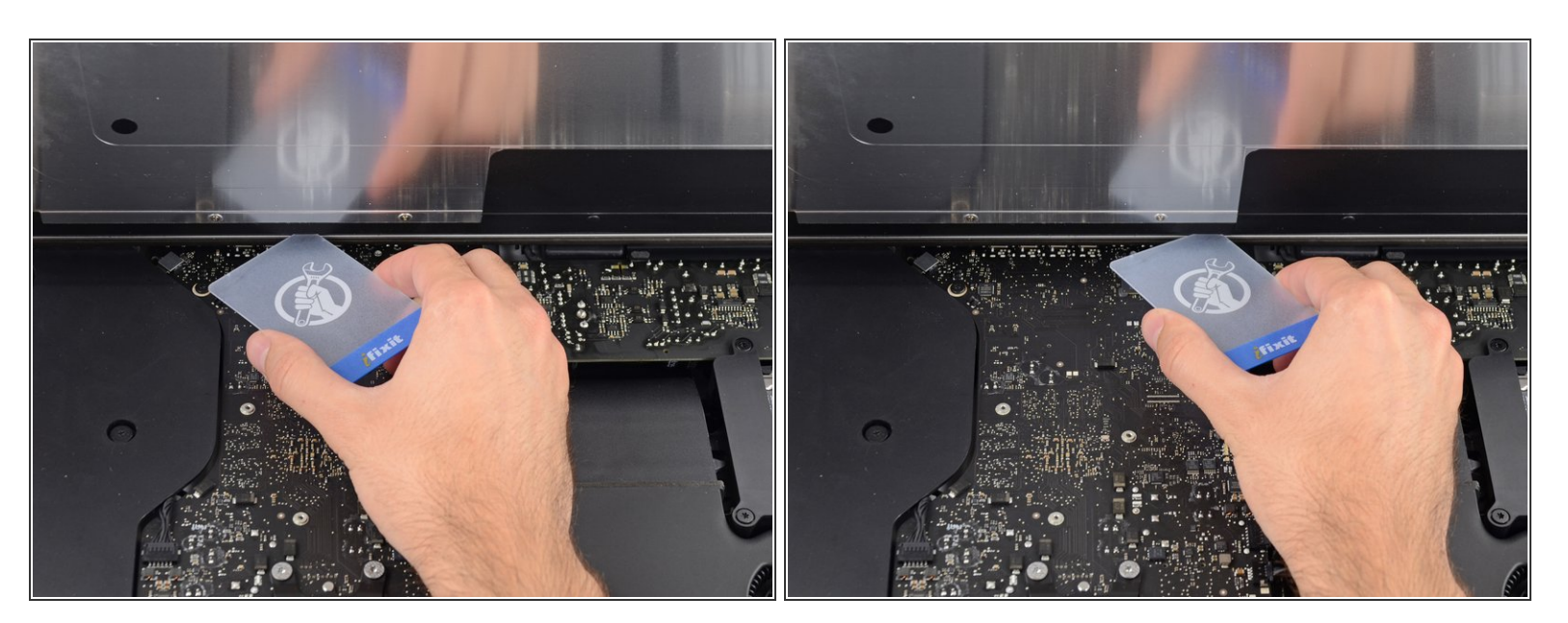

# 必要に応じて、プラスチックカードを使って接着ストリップの残りの部分を切断してください。

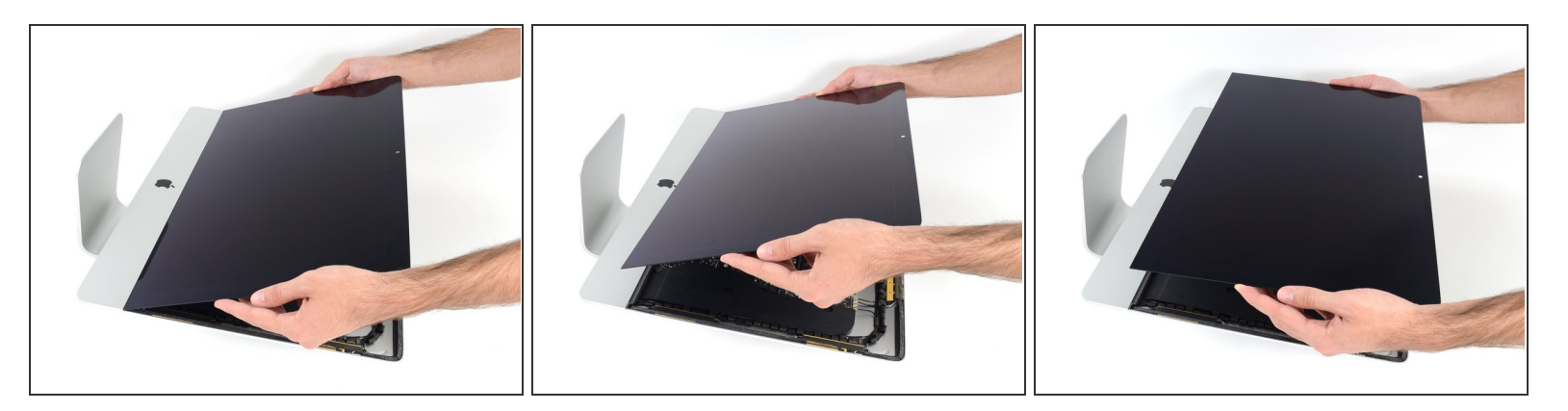

- ディスプレイをフレームから持ち上げて、iMacから外します。
- 片一方をゆっくりと持ち上げて、接着剤を剥がしながら外してください。
- ディスプレイの取り扱いには特にご注意ください。ーディスプレイは大型で重量があり、ガラス 製です。
- 再組み立ての際は、古い接着剤の残りを綺麗に拭き取り、接着ストリップの使用方法を参照して ください。iMac Intel 21.5インチ EMC 2544 [の接着ストリップの交換](https://jp.ifixit.com/Guide/iMac+Intel+21.5%25E3%2582%25A4%25E3%2583%25B3%25E3%2583%2581+EMC+2544%25E3%2581%25AE%25E6%258E%25A5%25E7%259D%2580%25E3%2582%25B9%25E3%2583%2588%25E3%2583%25AA%25E3%2583%2583%25E3%2583%2597%25E3%2581%25AE%25E4%25BA%25A4%25E6%258F%259B/15854)ガイドです。

## 手順 **24 —** 下部サポートブラケット

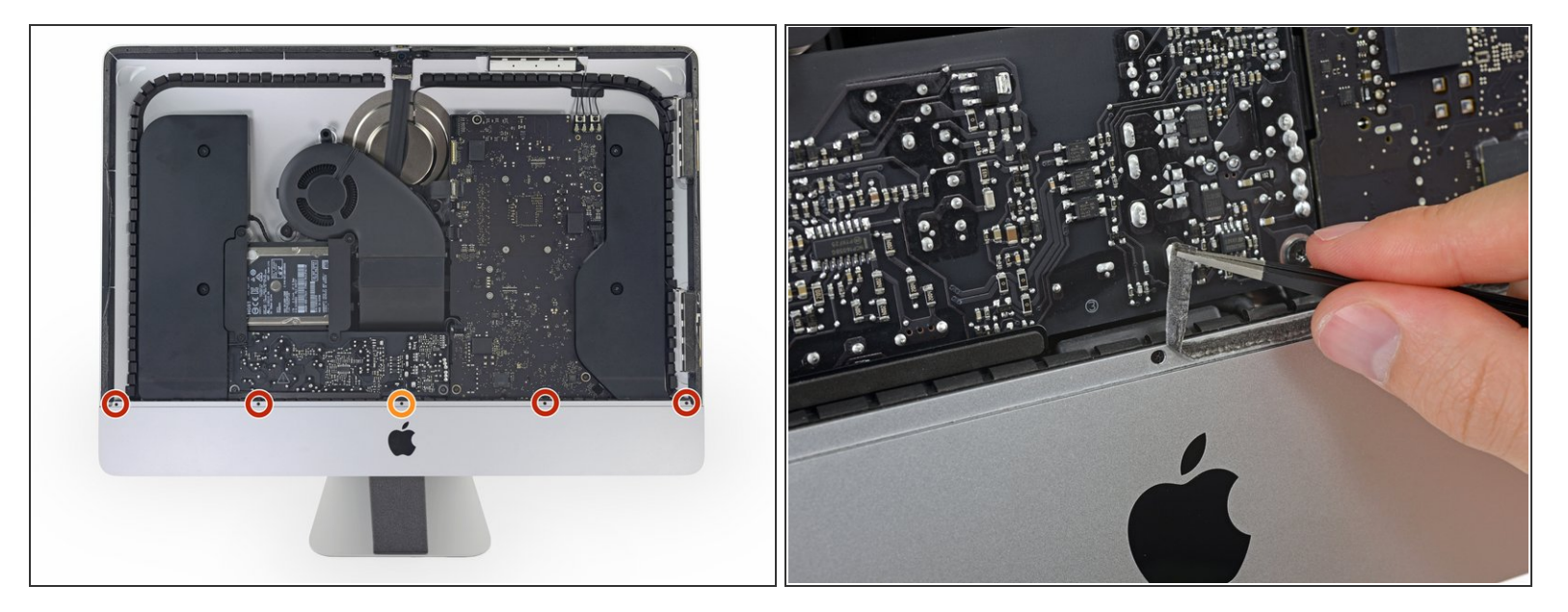

- 下部サポートブラケットを固定している次の5本のネジを外します。
	- **3.2 mmネジー4本**
	- **1.7 mmネジー1本**
- あるEMC 2544モデルでは、上の5本のネジサイズが全て同じものがあります。
- ネジにアクセスするために、iMac底側の端に沿って付けられたディスプレイ用接着剤を剥がさな ければなりません。

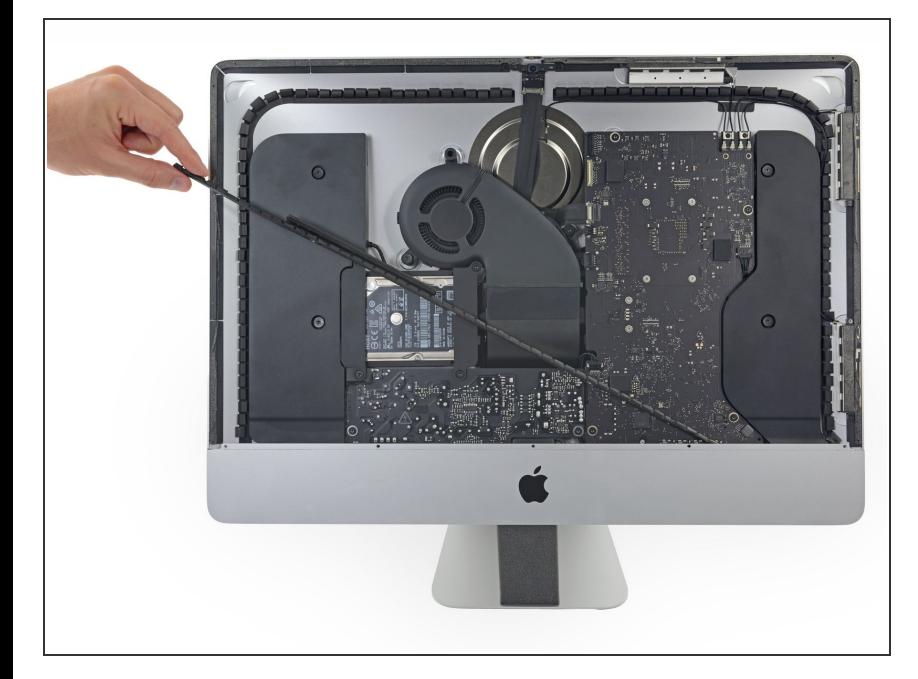

iMac筐体から下部サポートブラケッ トを取り出します。  $\bullet$ 

ã"ã®æ–‡æ<sub>'</sub>,ã<sup>-</sup>2022-04-14 01:15:23 AM (MST)ã«ä½œæ^ã•ã,Œã¾ã—ãŸã€,

## 手順 **26 —** 右側スピーカー

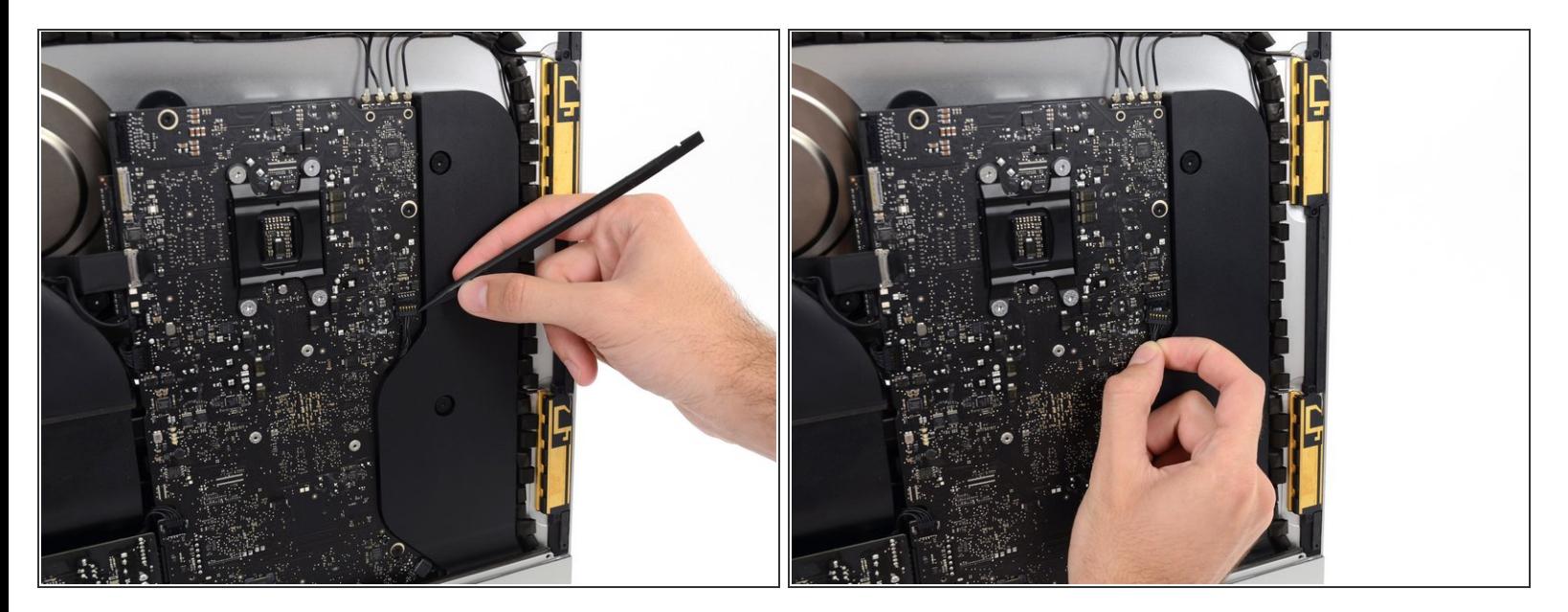

- スパッジャーを使って、基板上のソケットから右側スピーカーのケーブルコネクターの接続を緩 めます。
- コネクター両側の短辺を押し込みながらスライドさせるとソケットから外れます。コネクターの 接続部分にご注意ください。簡単に壊れてしまいます。
- コネクターを下向きに押し込んで、ソケットから外します。

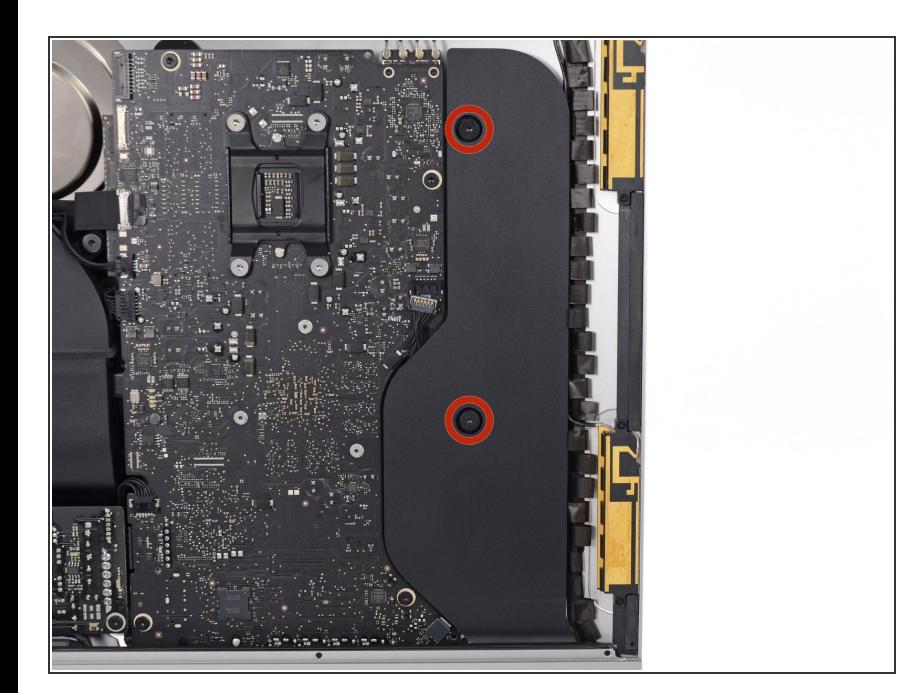

リア筐体に右側スピーカーを固定し ている10.0 mm T10ネジを2本外し ます。  $\bullet$ 

## 手順 **28**

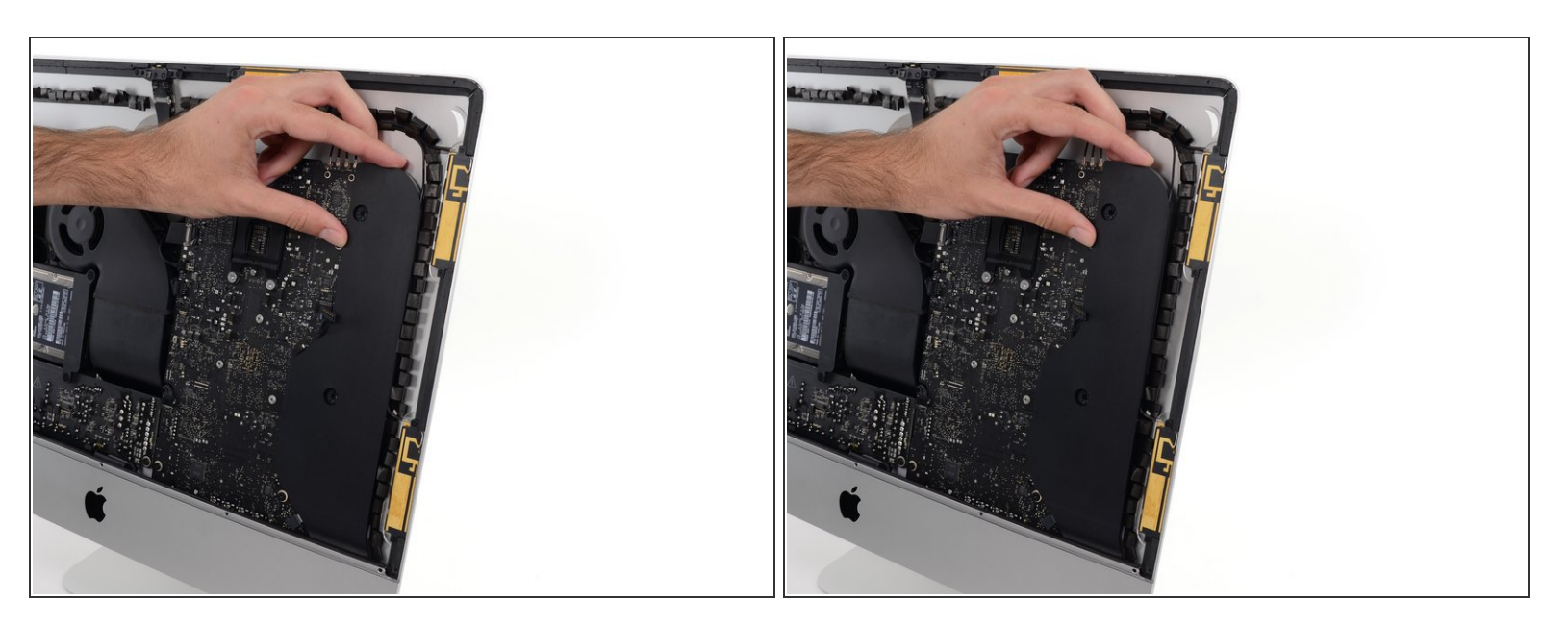

● リア筐体から右側スピーカーの上部を約1cmほど引っ張ります。右側の底に搭載されているアン テナケーブルにアクセスできる程度です。

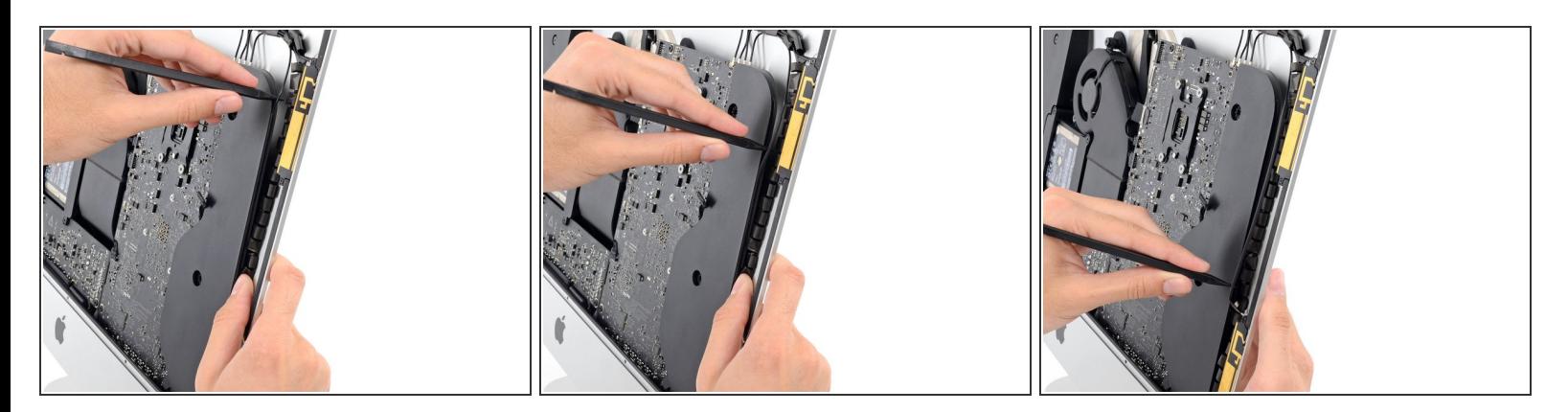

- スパッジャーの先端を右側スピーカーと、右側スピーカー側に搭載されているアンテナケーブル の間に差し込みます。
- スパッジャーをスピーカーの右側に沿ってスライドさせ、右側スピーカーの回路からアンテナ ケーブルをこじ開けます。

#### 手順 **30**

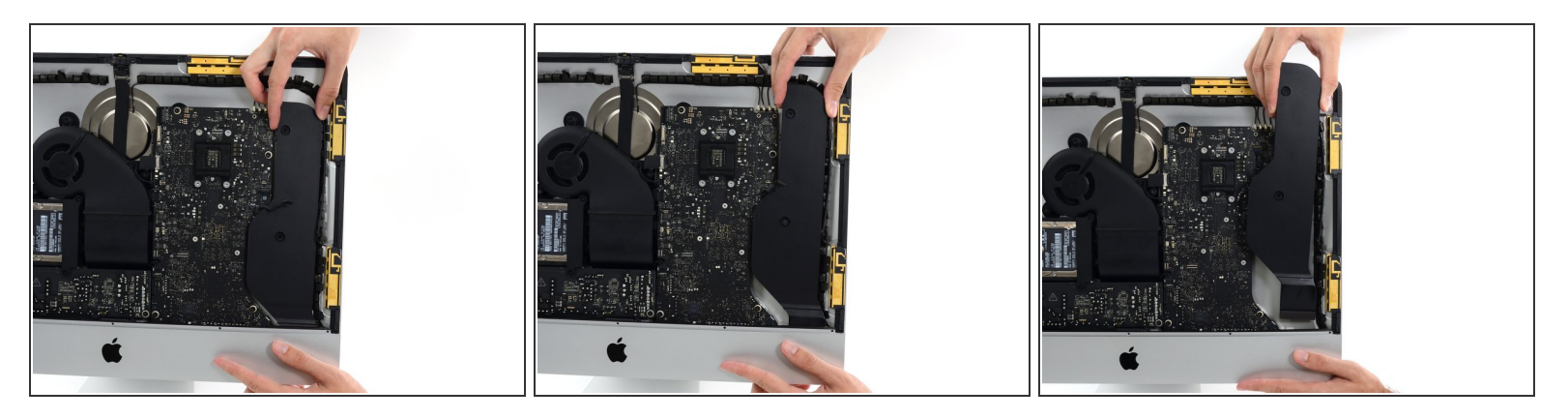

- iMacの上部に向けて約2.5cm程度右側スピーカーをまっすぐ引っ張ります。
- **まっすぐ右側スピーカーを持ち上げて、iMacから取り出します。この作業は少し力が要るため、** 両手を使って、スピーカーを左右に揺らしながら取り出します。

ã"ã®æ–‡æ<sub>'</sub>,ã<sup>-</sup>2022-04-14 01:15:23 AM (MST)ã«ä½œæ^ã•ã,Œã¾ã–ãŸã€,

## 手順 **31 —** ハードドライブブラケット

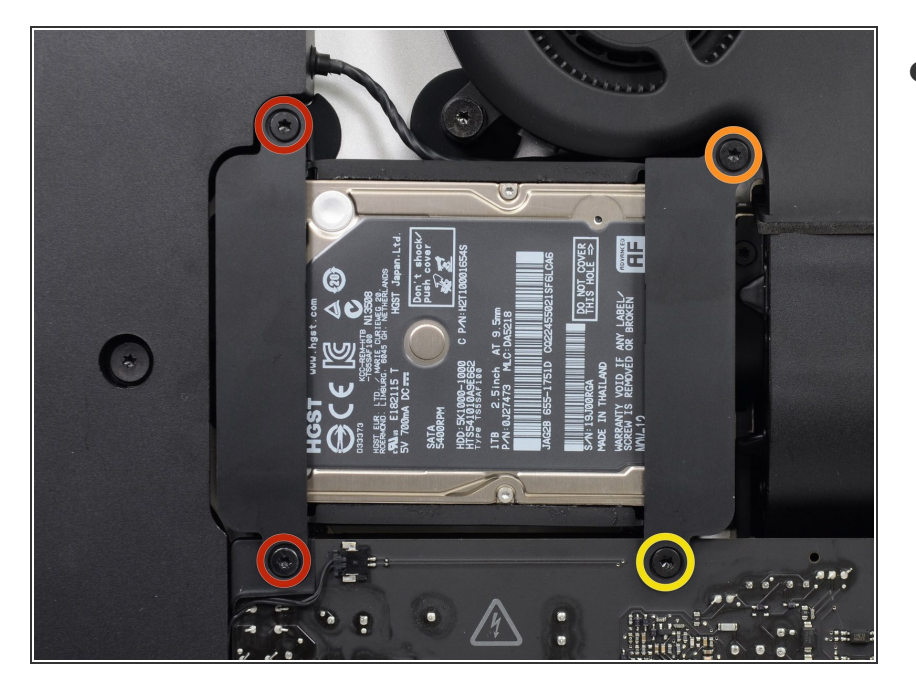

- リア筐体にハードドライブブラケッ トを固定している次のネジを外しま す。  $\bullet$ 
	- 左側ハードドライブブラケットか ら21 mm T10トルクスネジー2本
	- 9 mm T10トルクスネジー1本
	- **27 mm T10 トルクスネジー1本**

## 手順 **32**

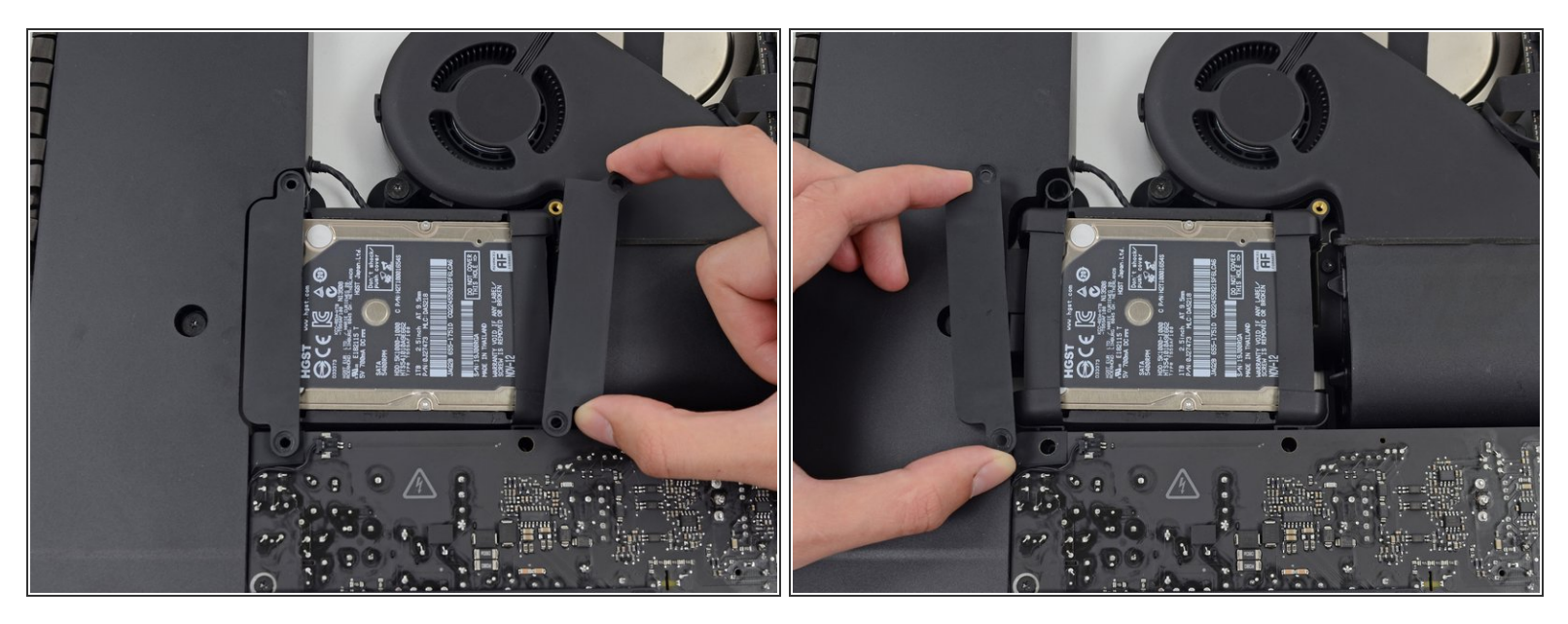

iMacから左右のハードドライブブラケットを外します。

#### 手順 **33 —** 電源ユニット

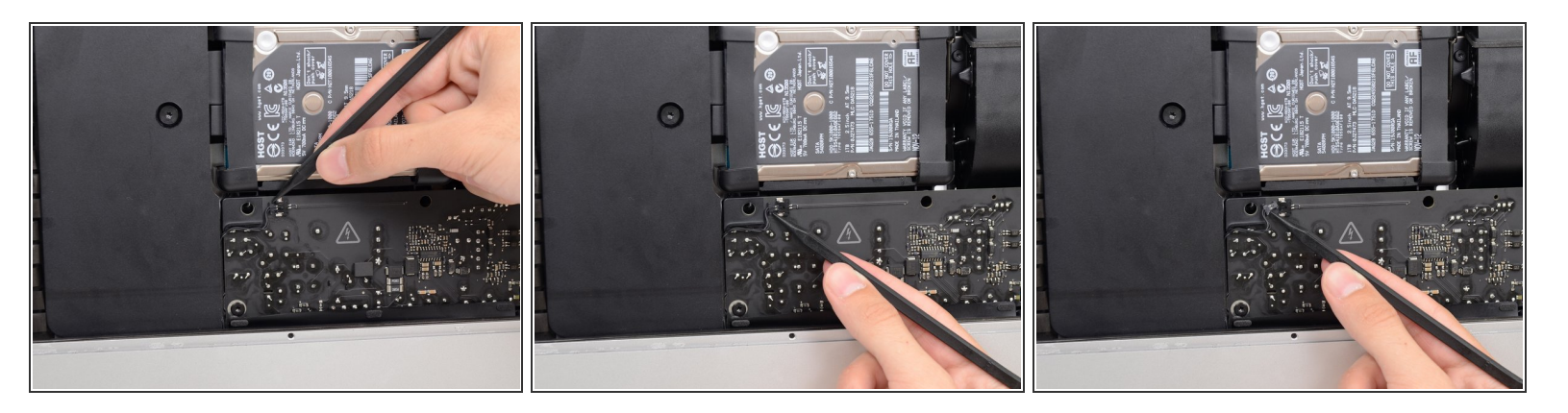

- 次の2−3のガイドでは電源ユニットの露出した側のパーツのみに作業の範囲を絞ってください。 基板に接続された大型キャパシタから発生する高電圧ショックを防ぐため、電源ユニットの表面 は絶対に接触しないでください。
- スパッジャーの先端を使って、パワーボタンケーブルコネクターの両側を押さえて、ソケットか ら丁寧に"ずらしながら"外します。

#### 手順 **34**

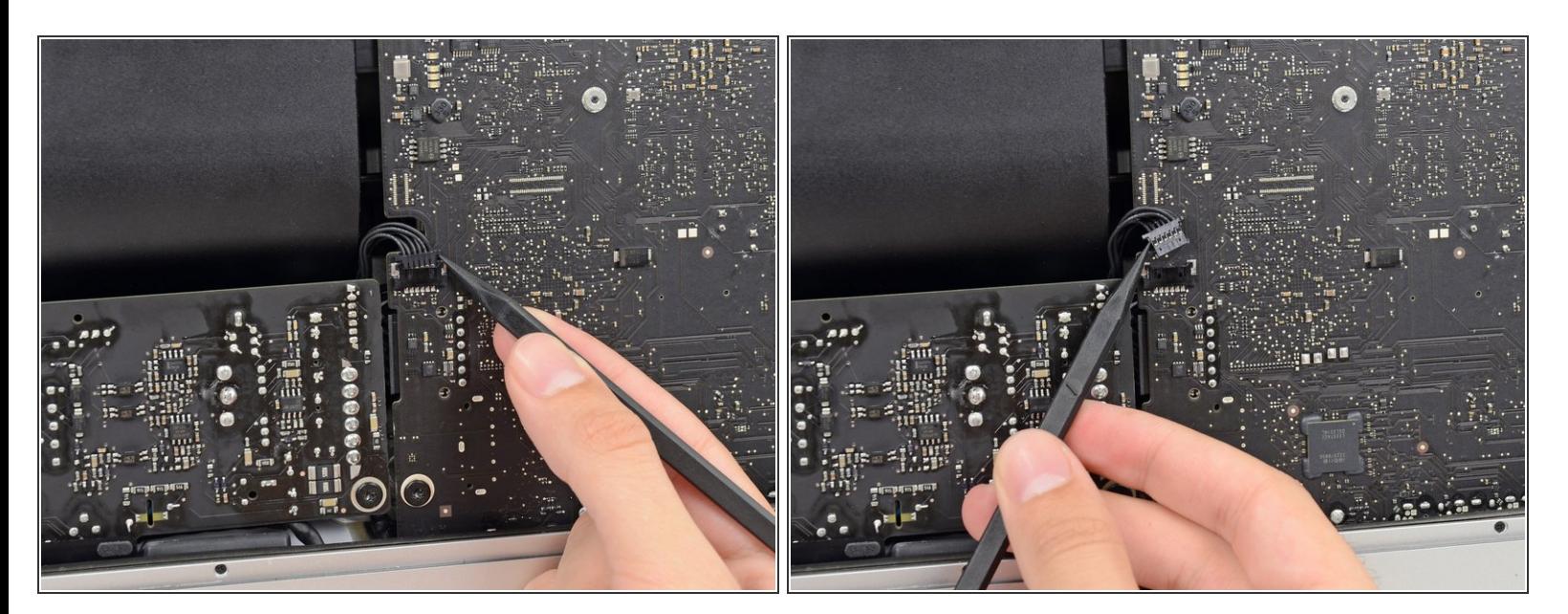

● スパッジャーの先端を使って、電源コントロールケーブルのコネクタの両側をゆっくりと上向き に押し上げてずらしながらスライドします。

ã"ã®æ–‡æ›¸ã¯2022-04-14 01:15:23 AM (MST)ã«ä1⁄2œæˆã•ã,Œã¾ã—ãŸã€,

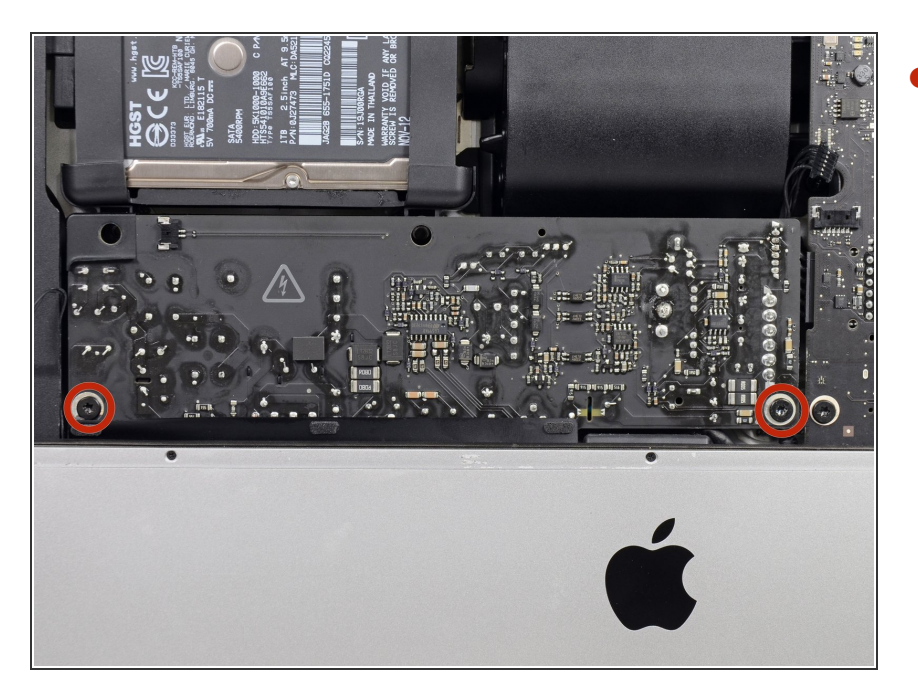

裏側の筐体にパワーサプライを固定 している7.2 mm T10ネジを2本外し ます。  $\bullet$ 

## 手順 **36**

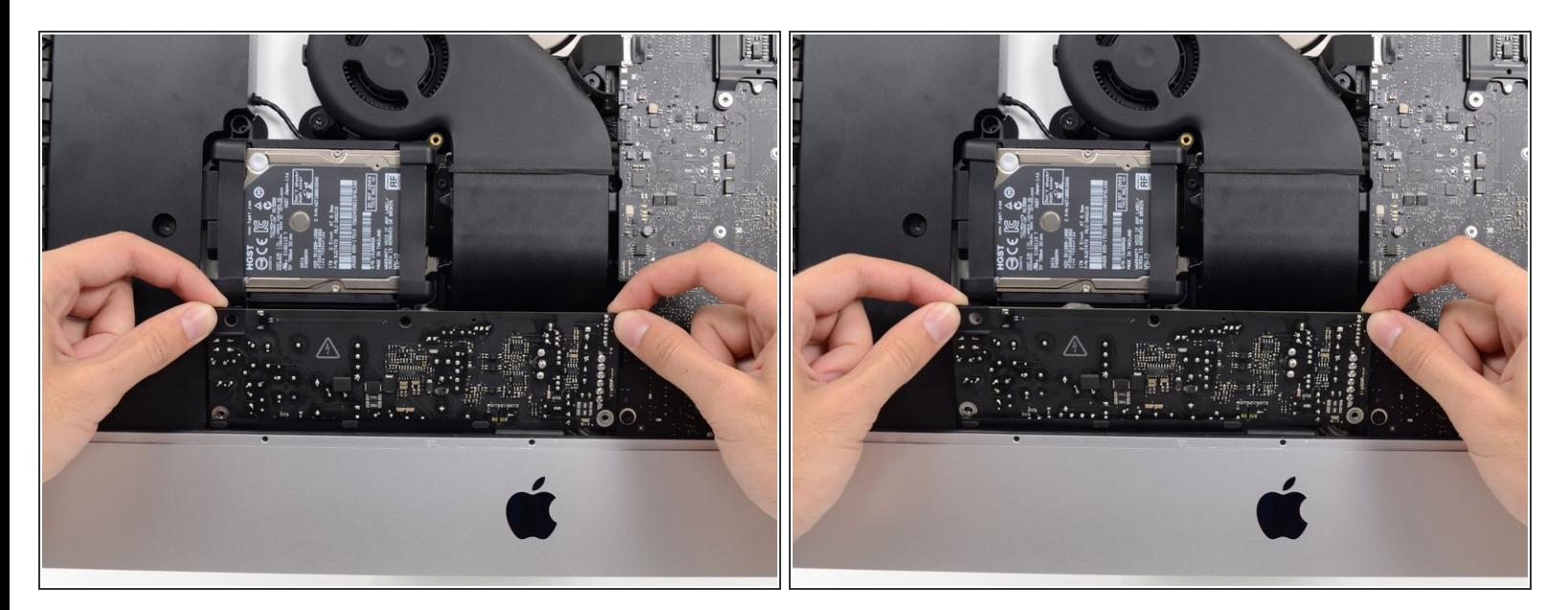

電源ユニット周辺の作業をする際は、電源ユニット裏側のキャパシタや露出した半田付けによる 接合部分には絶対に接触しないようご注意ください。基板の端のみで作業を行ってください。

● 電源ユニットを手前に傾けます。

ã"ã®æ–‡æ<sub>'</sub>,ã<sup>-</sup>2022-04-14 01:15:23 AM (MST)ã«ä½œæ^ã•ã,Œã¾ã–ãŸã€,

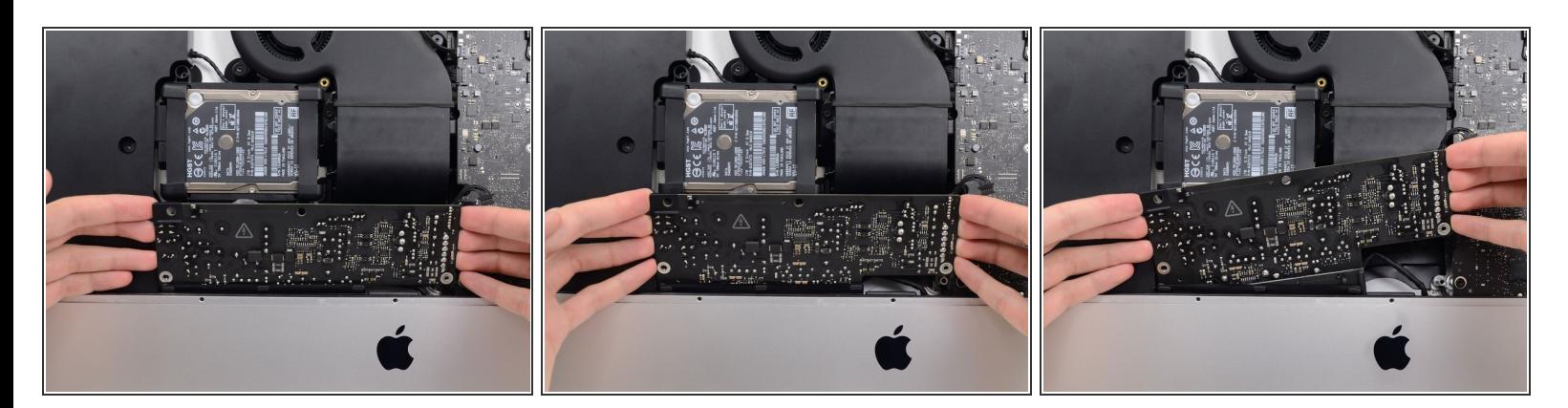

- 電源ユニットをまっすぐ引き上げて、背面の筐体から取り出します。
- 電源ユニットを右側を左側より約2cmほど高く持ち上げて反時計回りに回転させます。

## 手順 **38**

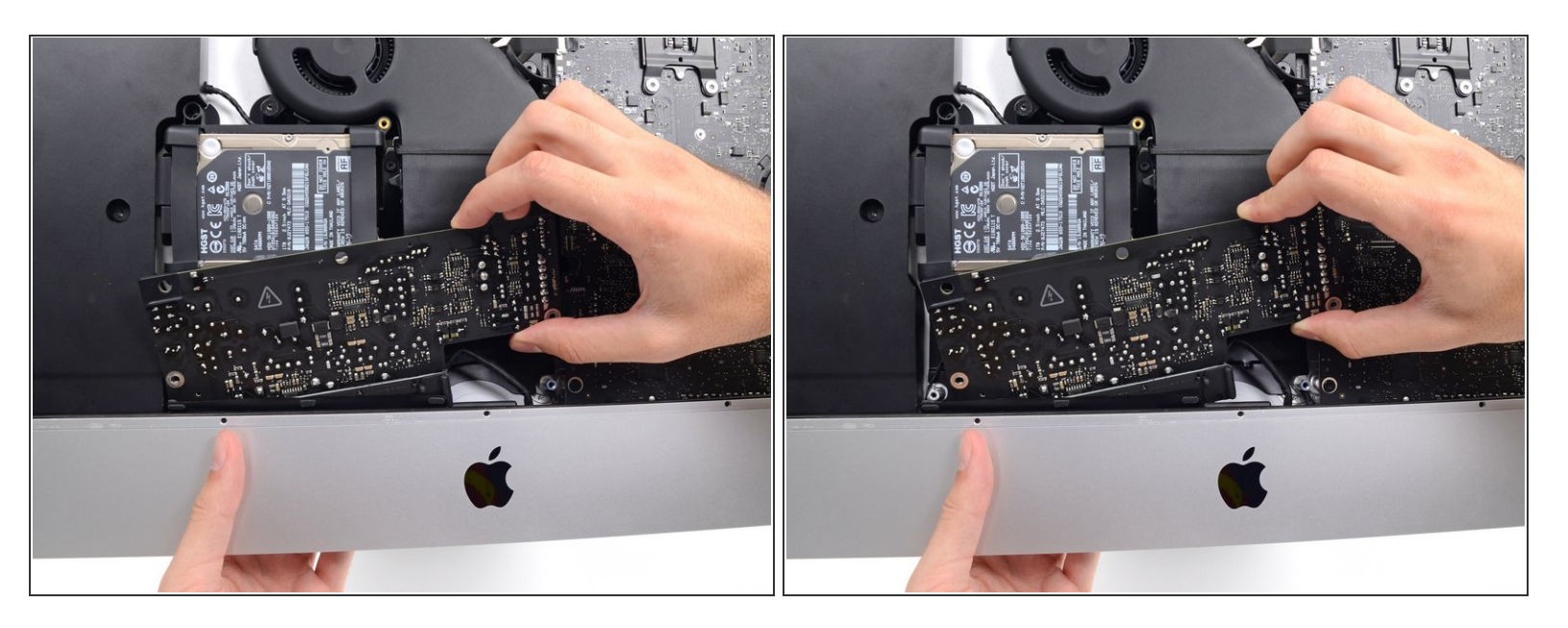

電源ユニットを右側にスライドして背面の筐体に留められたネジが見えるようにします。

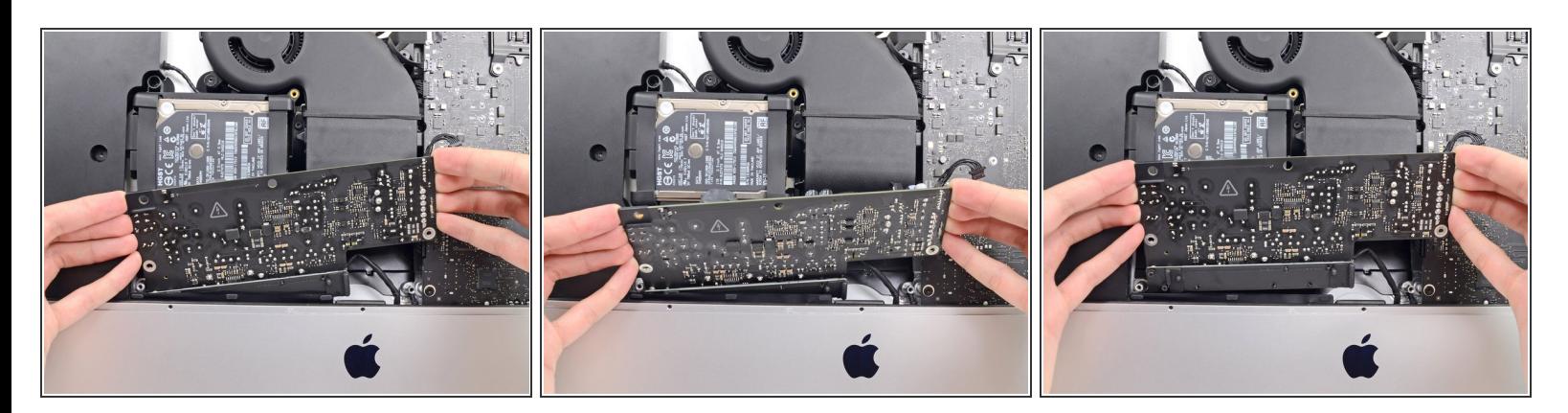

電源ユニットを前向きに揺すりながら移動させ、背面の筐体の奥から取り出します。

電源ユニットをiMacから完全に外さないでくださいーまだ基板と接続されたままです。

## 手順 **40**

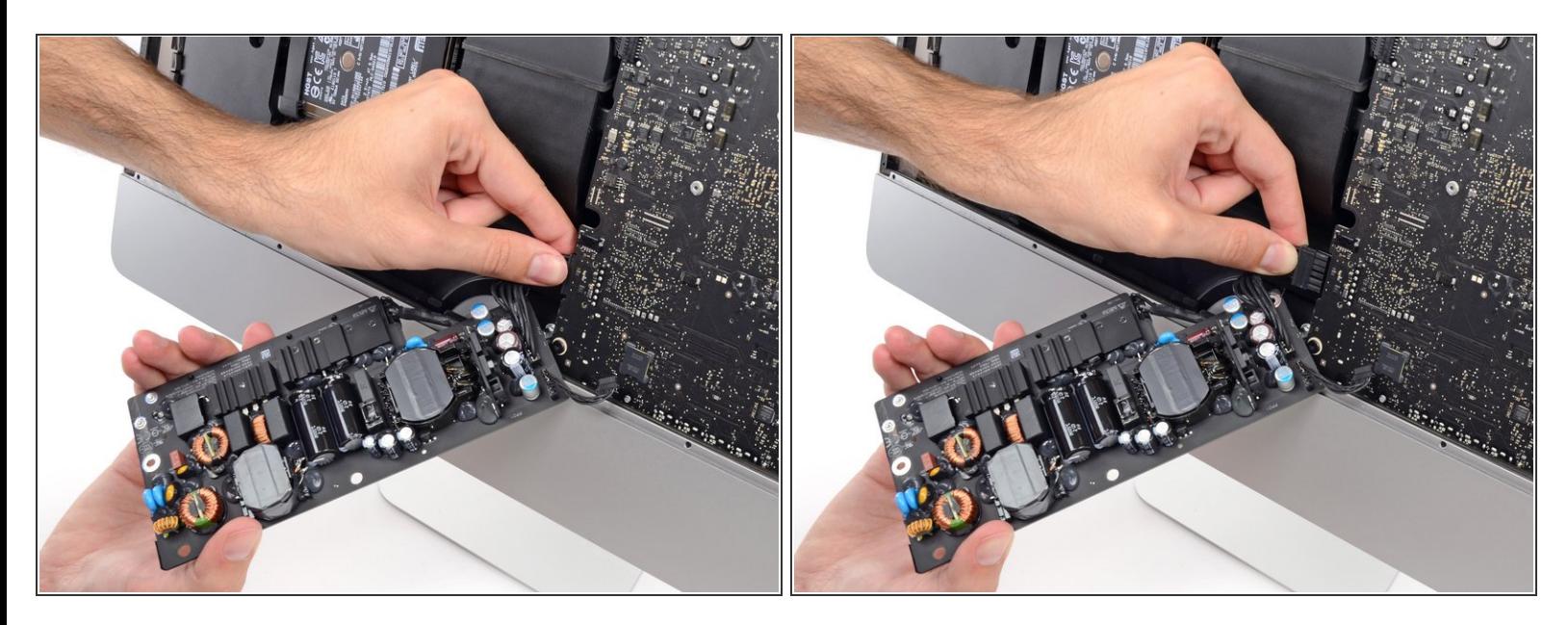

∠△ 電源ユニットの裏側の突出した半田付け接合部分やキャパシタには**絶対に接触しないようご注意** ください。基板の端を手で持ってください。

- $\bigodot$  電源ユニットの上部を自分に向けて、基板の裏にあるDCパワーケーブルコネクションにアクセス します。
- **DCパワーケーブルコネクターのタブをつまんで、基板の裏側にあるソケットからまっすぐ引っ張** り出します。

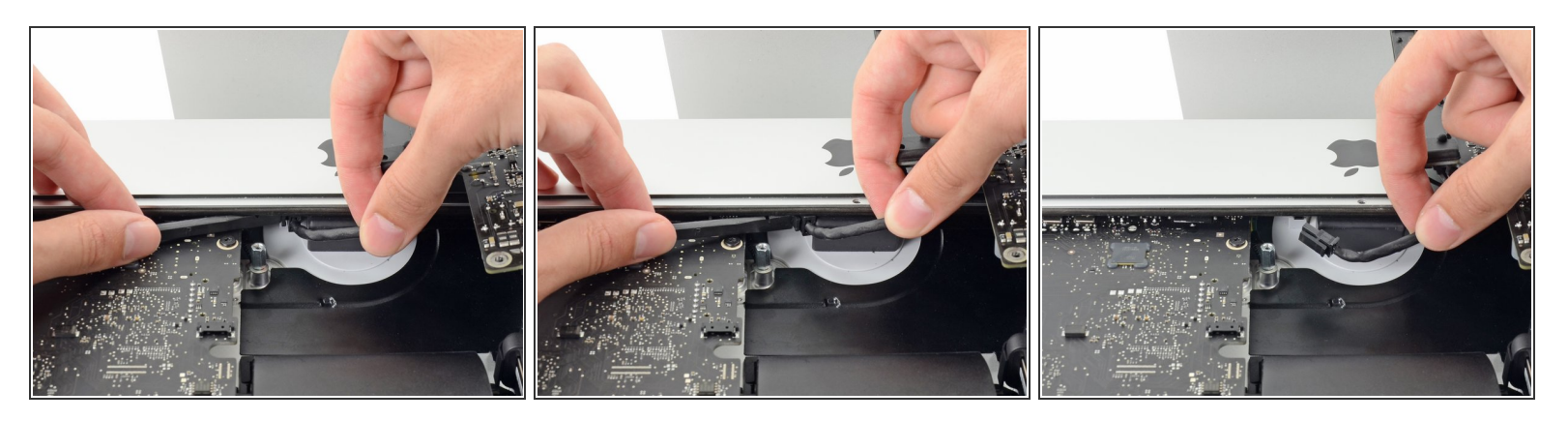

ここから次の2つの手順ではiMacの背面をテーブル上に乗せて上向きに作業をすると便利です。

- スパッジャーの平面側先端を使ってACインレットケーブルコネクタ の横に付いているクリップ を内側に向けて押します。
- スパッジャーでリリースクリップを押さえながら、ACインレットケーブルをつまんで、コネクタ をソケットからまっすぐ引き抜きます。

#### 手順 **42**

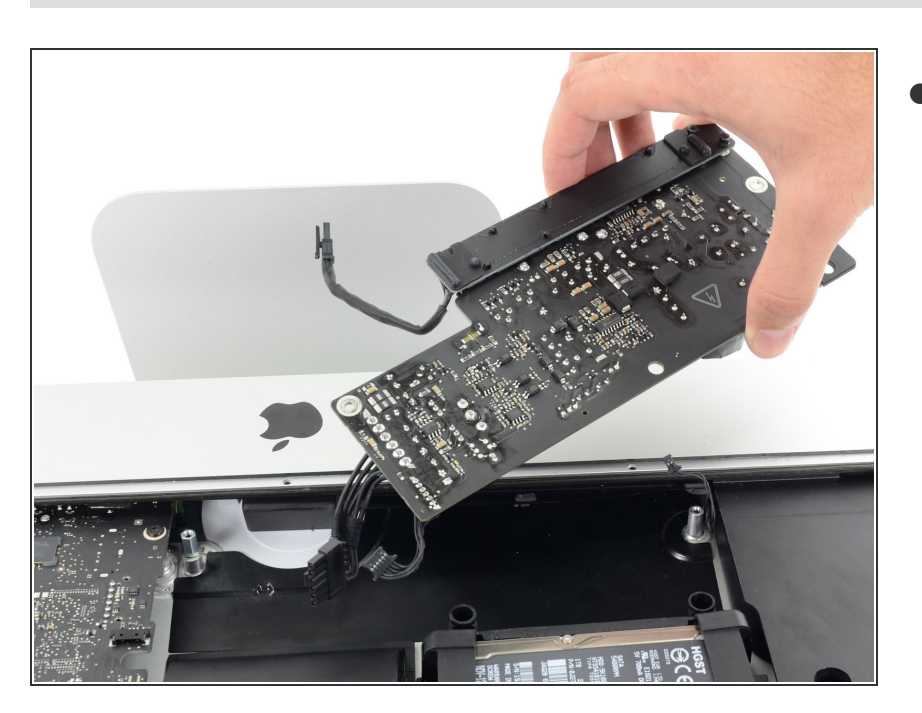

iMacから電源ユニットを取り出しま す。  $\bullet$ 

## 手順 **43 —** ファン

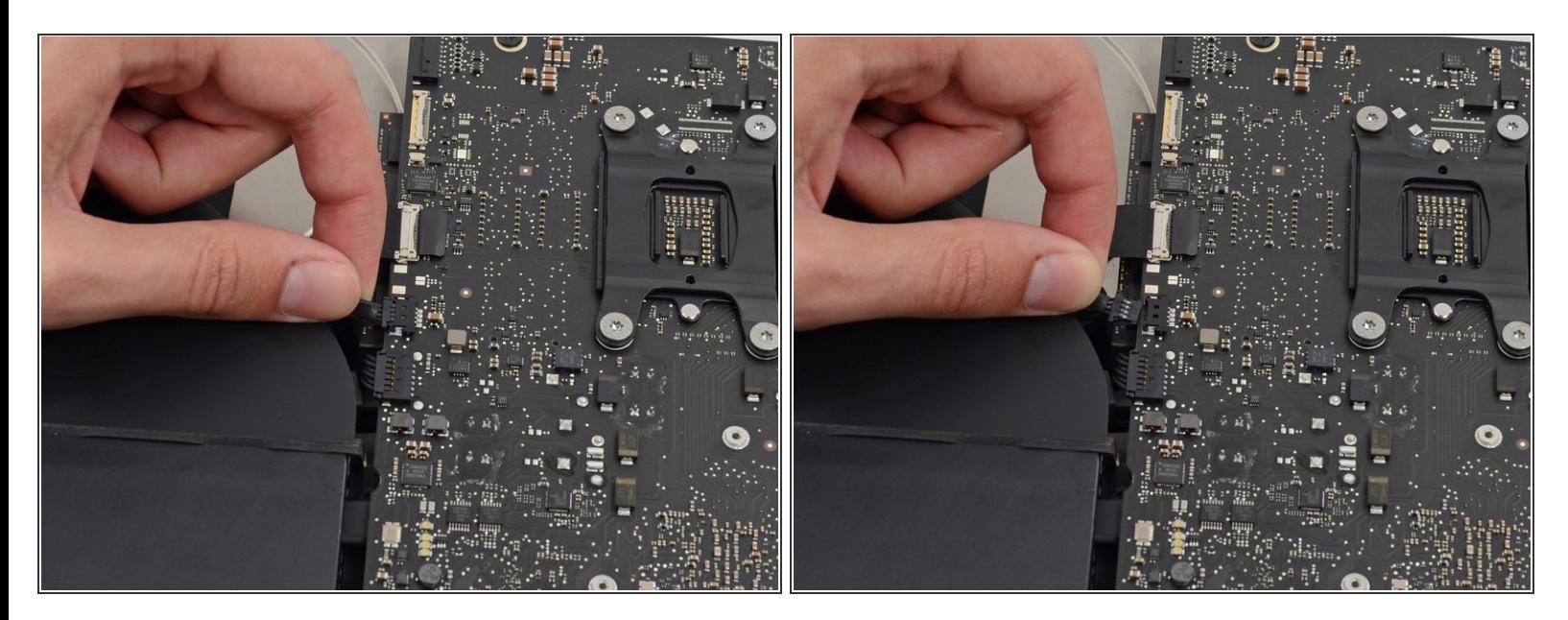

ファンケーブルコネクタを基板上のソケットからまっすぐ丁寧に引き抜きます。

#### 手順 **44**

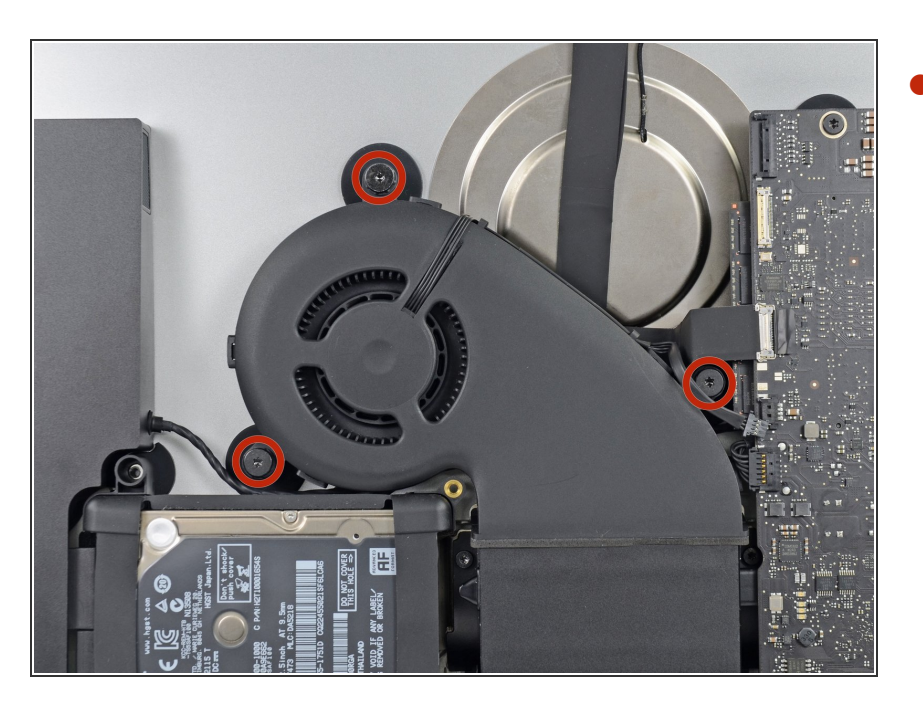

リアエンクロージャーにファンを固 定している12.3 mm T10肩付きネジ を3本外します。  $\bullet$ 

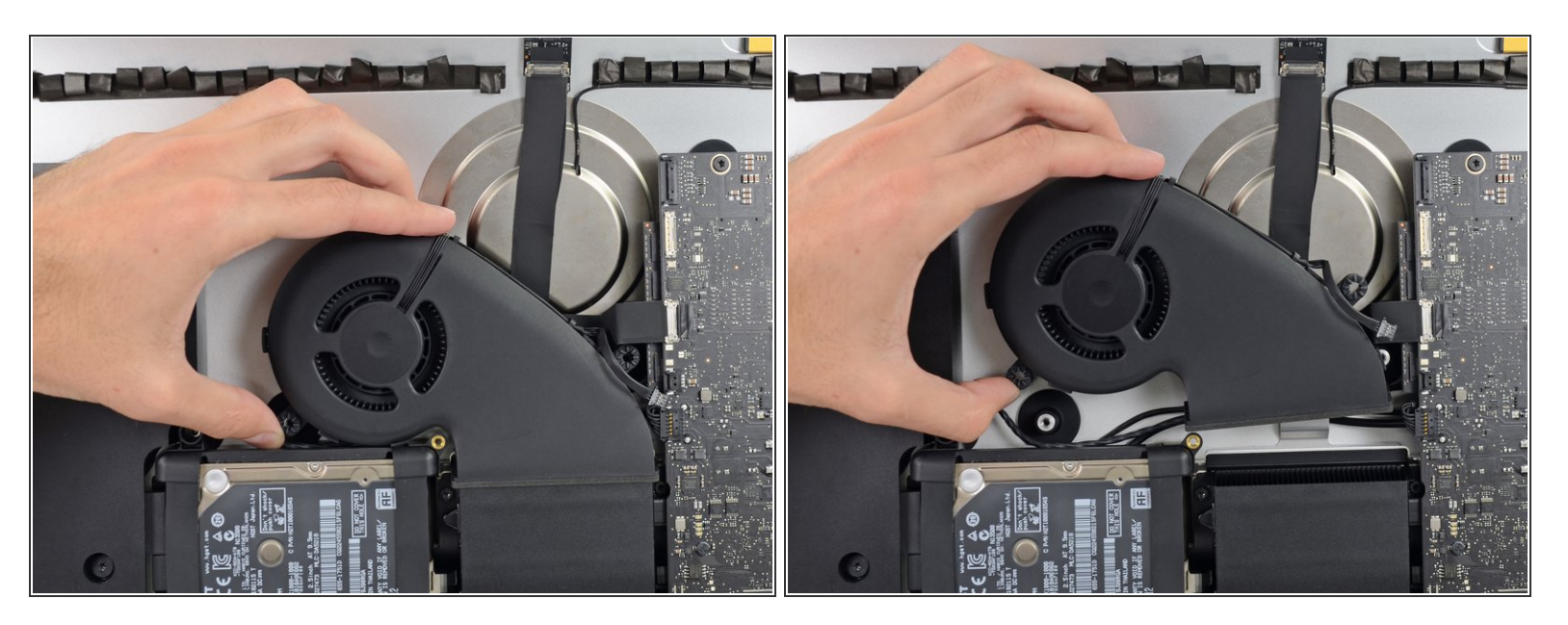

■ iMacからファンを取り出します。

#### 手順 **46 —** ハードドライブ

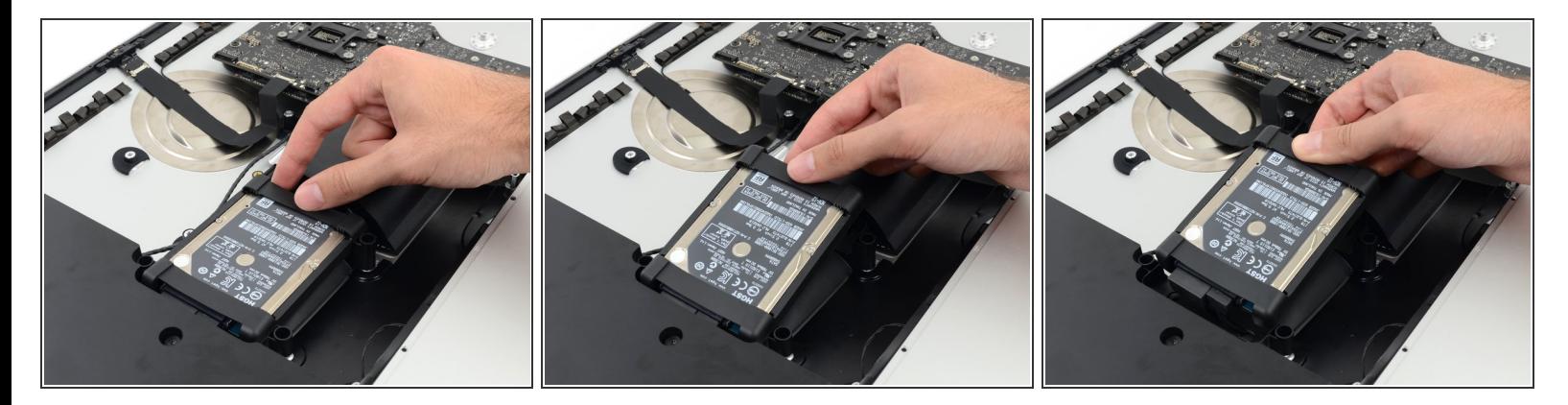

ハードドライブを基板に一番近い端から持ち上げて、わずかに奥から引き抜きます。

ハードドライブは2本のケーブルで繋がったままです。iMacから完全に外さないでください。

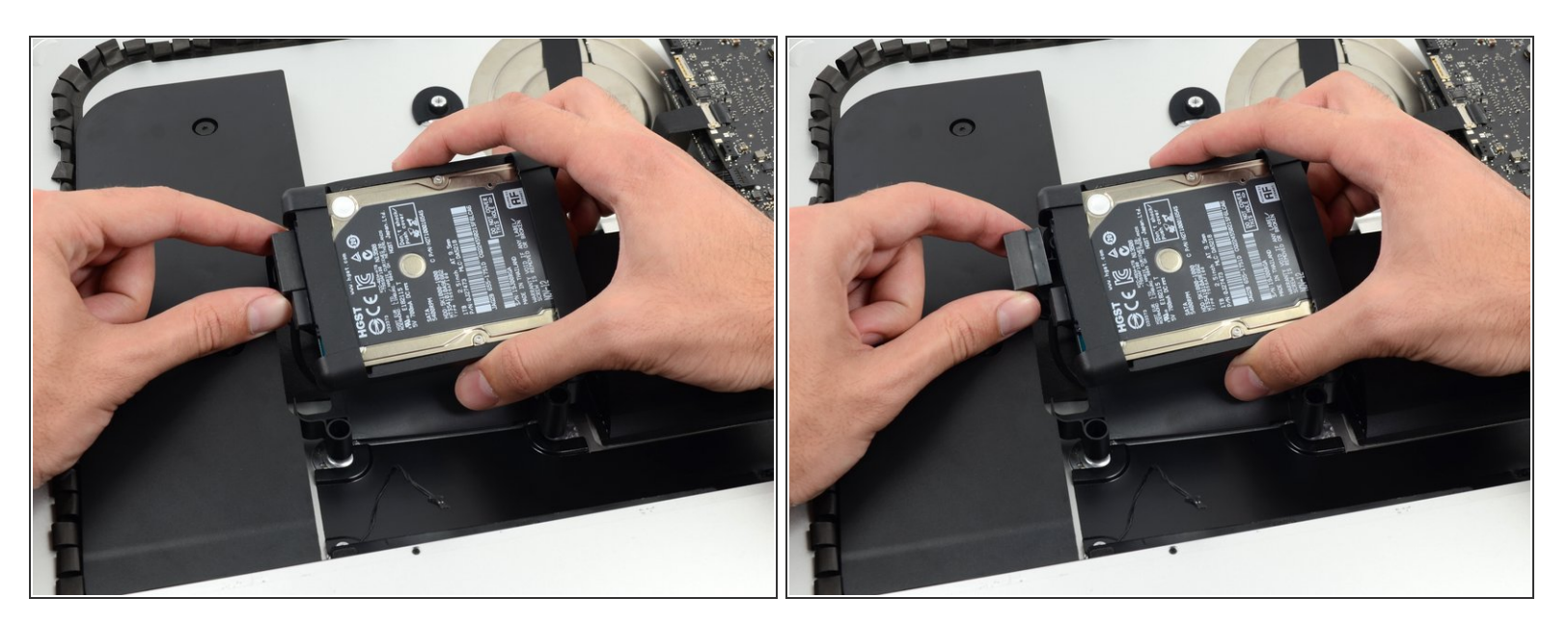

SATAパワーケーブルの接続を外します。

#### 手順 **48**

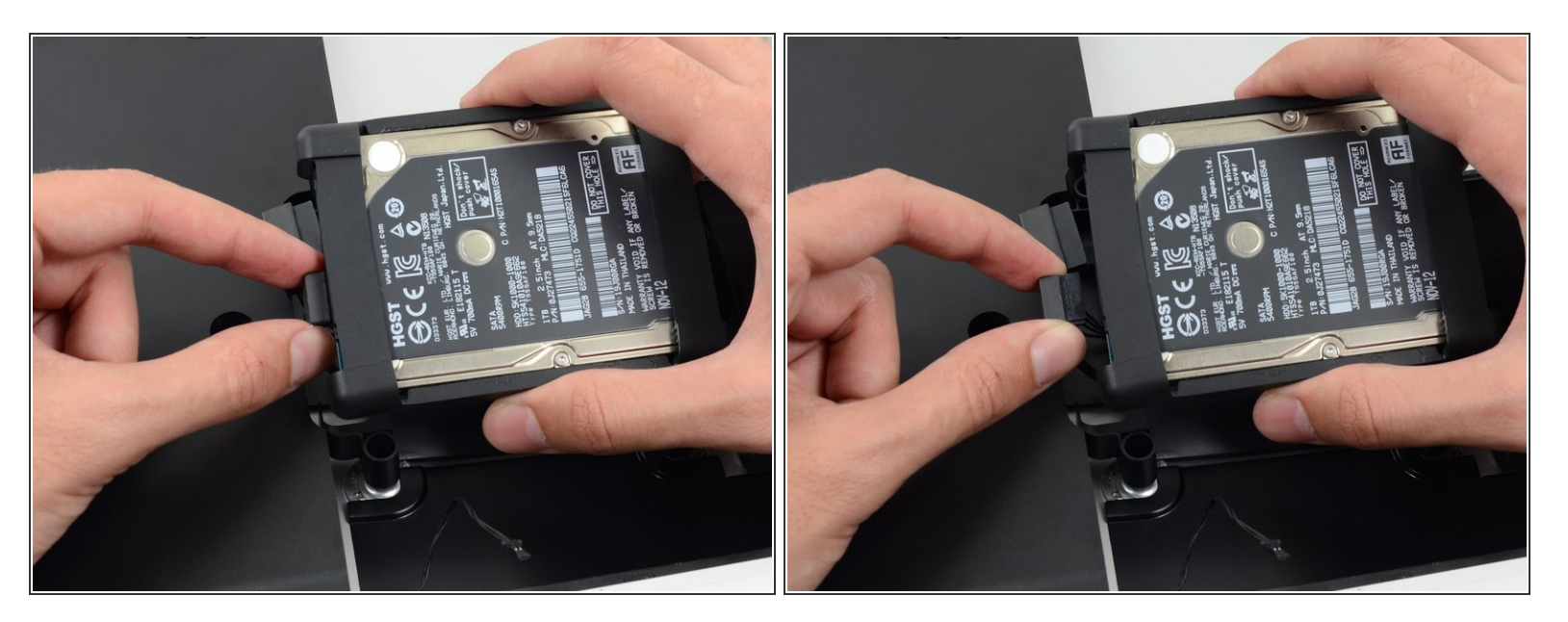

SATAデータケーブルをハードドライブから引き抜きます。

ã"ã®æ–‡æ<sub>'</sub>,ã<sup>-</sup>2022-04-14 01:15:23 AM (MST)ã«ä½œæ^ã•ã,Œã¾ã—ãŸã€,

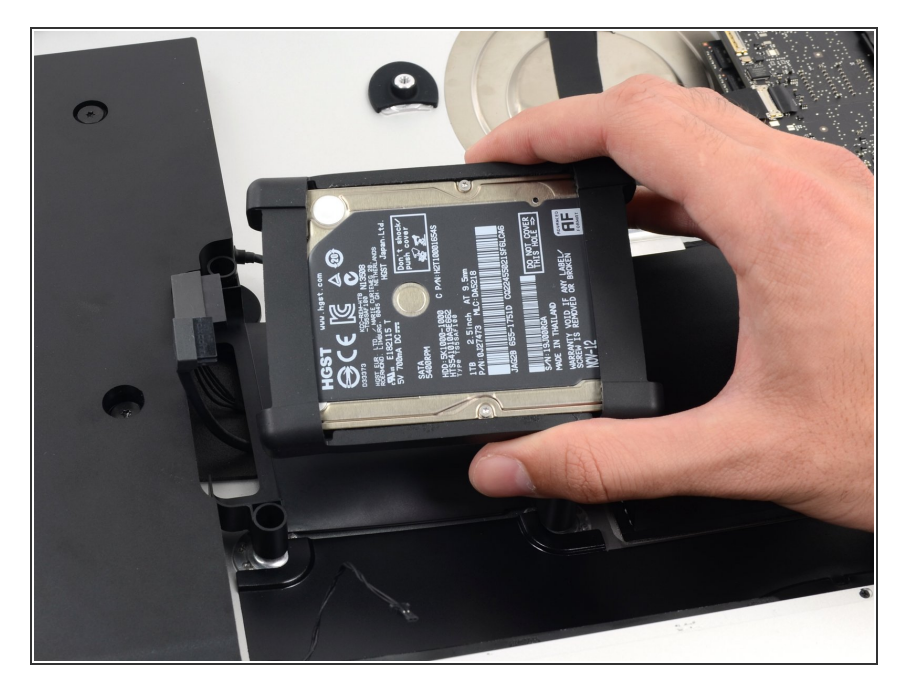

iMacからハードドライブを取り出し ます。  $\bullet$ 

## 手順 **50 —** ハードドライブトレイ

![](_page_30_Picture_6.jpeg)

リアエンクロージャーにハードドラ イブトレイを固定している7.2 mm T10ネジを1本外します。  $\bullet$ 

![](_page_31_Picture_3.jpeg)

リアエンクロージャーからハードド ライブトレイを取り出します。  $\bullet$ 

手順 **52 —** ロジックボードアセンブリ

![](_page_31_Picture_6.jpeg)

● 左側スピーカーのケーブルコネクタの各サイドをスパッジャーの先端で押し込んで、ソケットか ら丁寧に外していきます。

ã"ã®æ–‡æ<sub>'</sub>,ã<sup>-</sup>2022-04-14 01:15:23 AM (MST)ã«ä½œæ^ã•ã,Œã¾ã––ãŸã€,

![](_page_32_Picture_3.jpeg)

● 左側スピーカーのケーブルをリアエンクロージャーの裏側につけられた固定クリップからまっす ぐ引き抜きます。

#### 手順 **54**

![](_page_32_Picture_6.jpeg)

前の手順と同じ方法でSATA データーとパワーケーブルを固定クリップから取り外します。

![](_page_33_Picture_3.jpeg)

- スパッジャーの平面側先端を使って、iSightカメラケーブルのコネクタ上のメタル製固定ブラケッ トを引き上げて裏返します。
- iSightカメラケーブルをロジックボード上の基板からまっすぐ引き抜きます。

これはデリケートなコネクタで簡単にダメージが入ってしまいますのでご注意ください。

## 手順 **56**

![](_page_33_Picture_8.jpeg)

- スパッジャーの平面側先端を使ってAirPort/Bluetoothカードから4本のアンテナコネクタの各接続 を外します。  $\bullet$
- 各コネクタの装着位置にご注意ください。

![](_page_34_Picture_3.jpeg)

● スパッジャーの平面側先端を使って、ロジックボード上の基板からヘッドホンジャックのケーブ ルコネクタを引き抜きます。

ケーブルを若干右側に押してください。

手順 **58**

![](_page_34_Picture_7.jpeg)

- リアエンクロージャーに排気ダクト を固定している次のネジを外しま す。  $\bullet$ 
	- **6.3 mm T8ネジー2本**
	- **4.7 mm T8ネジー2本**

![](_page_35_Picture_3.jpeg)

リアエンクロージャーにロジック ボードを固定している7.2 mm T10 ネジを4本外します。  $\bullet$ 

ã"ã®æ–‡æ<sub>'</sub>,ã<sup>-</sup>2022-04-14 01:15:23 AM (MST)ã«ä½œæ^ã•ã,Œã¾ã—ãŸã€,

![](_page_36_Picture_3.jpeg)

- ロジックボードをリアエンクロージャーから離すように傾けます。
- ロジックボードをiMacからまっすぐ持ち上げて取り出します。

ボードがリアケースのネジポートに引っかからないようご注意ください。

- $\widehat{\left( i \right)}$  ロジックボード下側のI/Oボードの作業が最大のチャレンジです。 ダメージを避けるため、ゆっく りと引っ張ってください。
- ロジックボードを再組み立てする際は、I/O コネクタの装着位置を確認してください。ボードが ケースに装着できたら、USBもしくはThunderboltケーブルをコネクタの一つに正しい順番で差し 込んでください。

ã"ã®æ–‡æ›¸ã¯2022-04-14 01:15:23 AM (MST)ã«ä1⁄2œæˆã•ã,Œã¾ã—ãŸã€,

## 手順 **61 — RAM**

![](_page_37_Picture_3.jpeg)

- RAMモジュールの両側のタブを同時に押して、タブを外します。
- RAMのモジュールがソケットから若干勢いよく外れます。
- RAMモジュール上部の左右角を掴んで、ソケットから丁寧に引き抜きます。
- 必要に応じて、追加RAMの取り外しでも同じ手順を繰り返してください。

#### 手順 **62 —** ヒートシンクアセンブリ

![](_page_37_Picture_9.jpeg)

SATAデータとパワーケーブルをロジックボードから接続を外して取り出します。

![](_page_38_Picture_3.jpeg)

● CPUの裏側のスプリングプレートか ら12 mm T10肩付きネジを4本外し ます。

# 手順 **64**

![](_page_38_Picture_6.jpeg)

● CPUヒートシンク裏側からスプリン グプレートを取り出します。

![](_page_39_Picture_3.jpeg)

- CPUヒートシンクの裏側からバッキ ングプレートを持ち上げて外しま す。
- バッキングプレートには2つのポー トが付いており、ロジックボードと ヒートシンクにある並列した穴に繋 がっています。

## 手順 **66**

![](_page_39_Picture_7.jpeg)

- GPUヒートシンクとロジックボードを固定している12 mm T8トルクスネジを3本外します。
- 残っている3本のバネを取り出します。
- このバネにネジがついていることもあります。どちらも紛失しないようご注意ください。

![](_page_40_Picture_3.jpeg)

ヒートシンクをロジックボードから持ち上げて外します。

CPU は多くの場合ヒートシンクから外れます。そのため、搭載する位置にご注意ください。

#### 手順 **68 — AirPort/Bluetooth**カード

![](_page_40_Picture_7.jpeg)

ロジックボードにAirPort/Bluetooth カードを固定している3.2 mm T5ネ ジを2本外します。

![](_page_41_Picture_3.jpeg)

● AirPort/Bluetoothカードの先端をわずかに持ち上げて、ロジックボード上のソケットから引き出し ます。

手順 **70 —** ロジックボード

![](_page_41_Picture_6.jpeg)

ロジックボードぼ再組み立ての際、 I/Oコネクタの装着位置にご注意く ださい。ボードがケースに取り付け られたら、USBもしくは Thunderboltケーブルをコネクタの 一つに差し込み、正しい位置に接続 します。

デバイスを再組み立てする際は、これらのインストラクションを逆の順番に従って作業を進めてくださ い。ディスプレイガラスを再装着するには [接着ストリップの装着ガイド](file:///Guide/iMac+Intel+21.5%25E3%2582%25A4%25E3%2583%25B3%25E3%2583%2581+EMC+2544%25E3%2581%25AE%25E6%258E%25A5%25E7%259D%2580%25E3%2582%25B9%25E3%2583%2588%25E3%2583%25AA%25E3%2583%2583%25E3%2583%2597%25E3%2581%25AE%25E4%25BA%25A4%25E6%258F%259B/15854)を参照してください。